# Inspiron 17 **Σειρά 7000 εγχειρίδιο σέρβις**

**Μοντέλο υπολογιστή: Inspiron 7746 Μοντέλο κατά τους ρυθμιστικούς φορείς: P24E Τύπος κατά τους ρυθμιστικούς φορείς: P24E002**

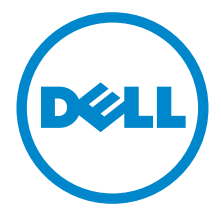

# **Ενδείξεις σημείωσης, ειδοποίησης και προσοχής**

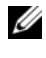

**ΣΗΜΕΙΩΣΗ:** Η ΣΗΜΕΙΩΣΗ υποδεικνύει σημαντικές πληροφορίες που σας βοηθούν να χρησιμοποιείτε καλύτερα τον υπολογιστή σας.

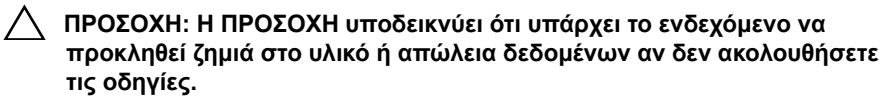

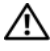

**ΠΡΟΕΙ∆ΟΠΟΙΗΣΗ: Η ΠΡΟΕΙ∆ΟΠΟΙΗΣΗ υποδεικνύει ότι υπάρχει το ενδεχόμενο να προκληθεί υλική ζημιά, τραυματισμός ή θάνατος.**

**Πνευματικά δικαιώματα © 2014 Dell Inc. Με επιφύλαξη κάθε νόμιμου**

**2014 - 11 Αναθ. A00**

**δικαιώματος.** Το προϊόν προστατεύεται από τη νομοθεσία των ΗΠΑ και τη διεθνή νομοθεσία για τα πνευματικά δικαιώματα και την πνευματική ιδιοκτησία. Η ονομασία Dell™ και το λογότυπο της Dell είναι εμπορικά σήματα της Dell Inc. στις ΗΠΑ και/ή στη δικαιοδοσία άλλων χωρών. Όλα τα άλλα σήματα και όλες οι άλλες ονομασίες που μνημονεύονται στο έγγραφο μπορεί να είναι εμπορικά σήματα των αντίστοιχων εταιρειών τους.

# **Περιεχόμενα**

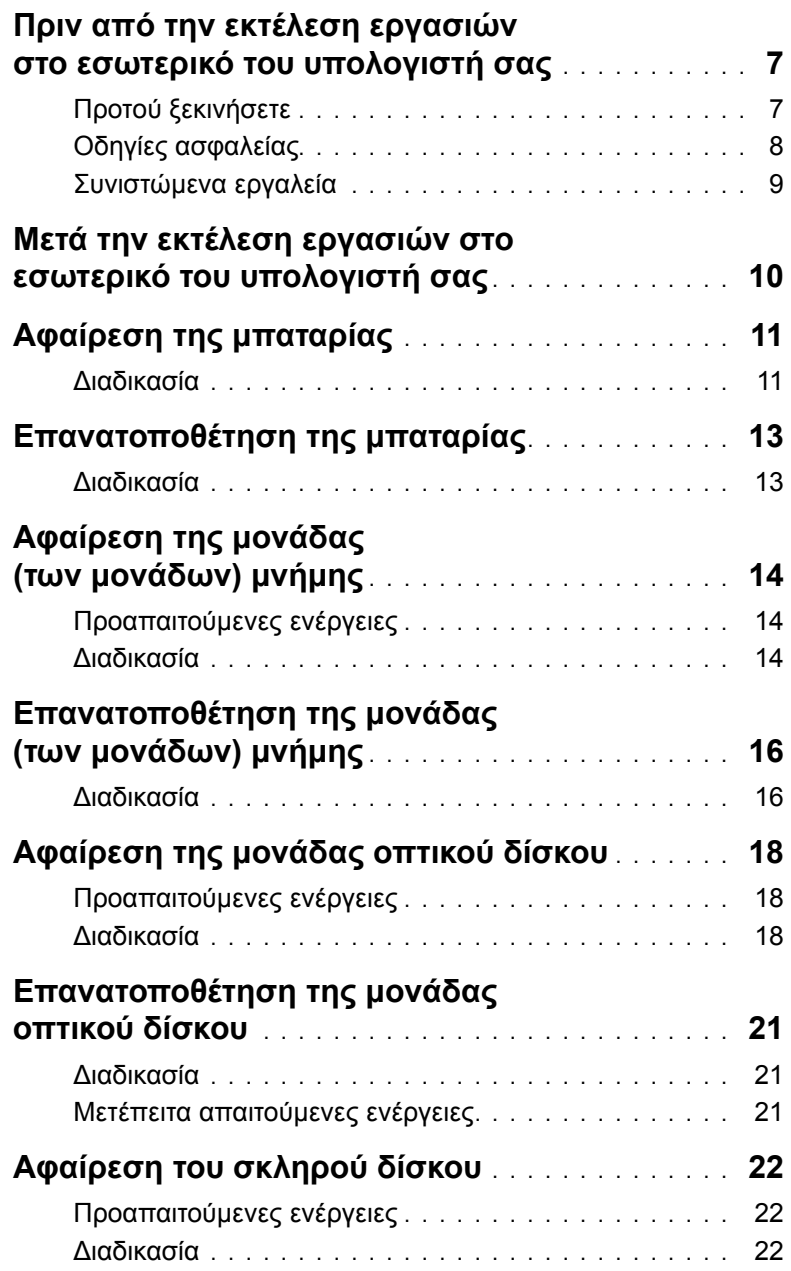

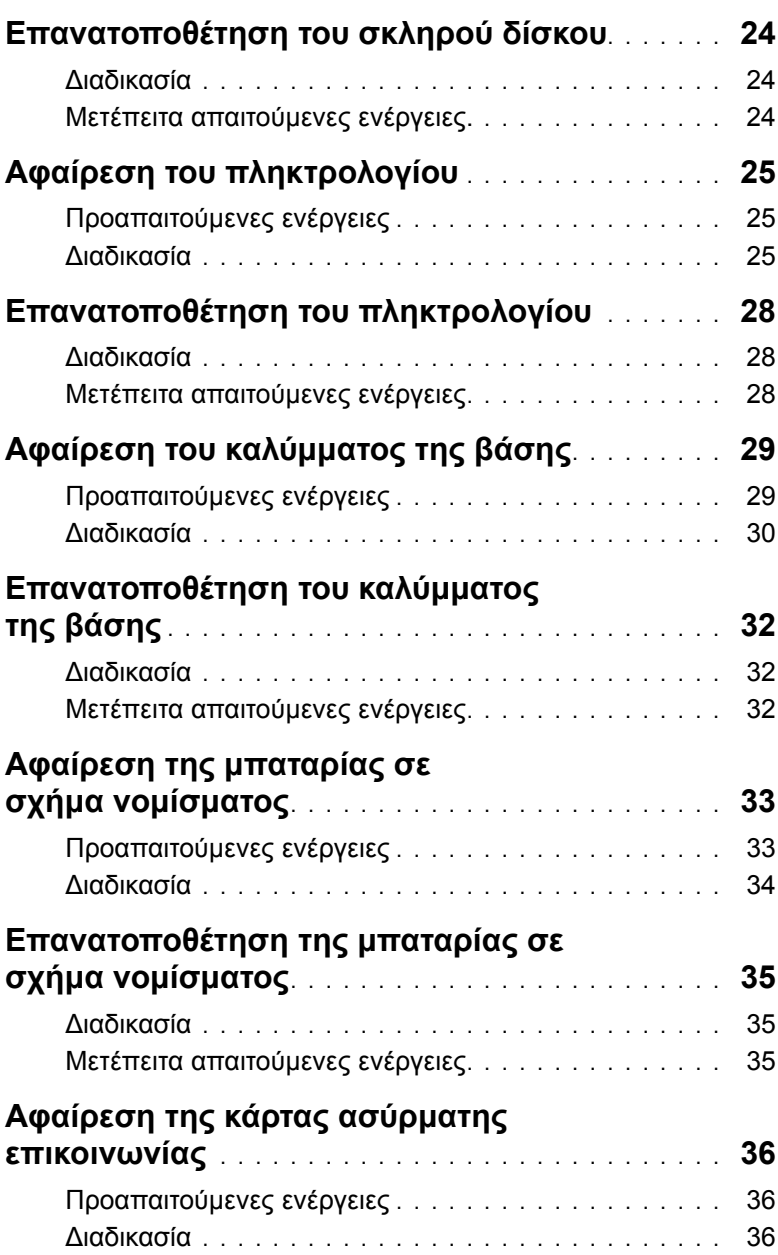

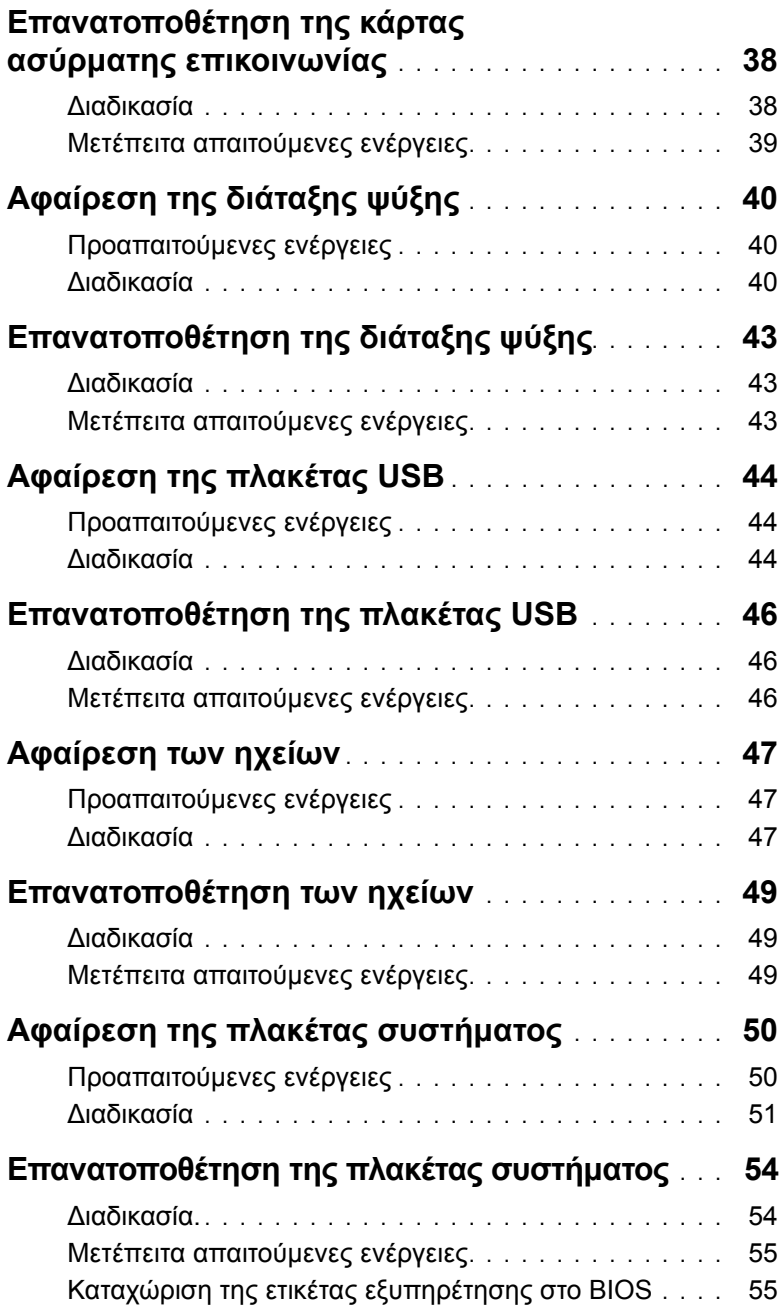

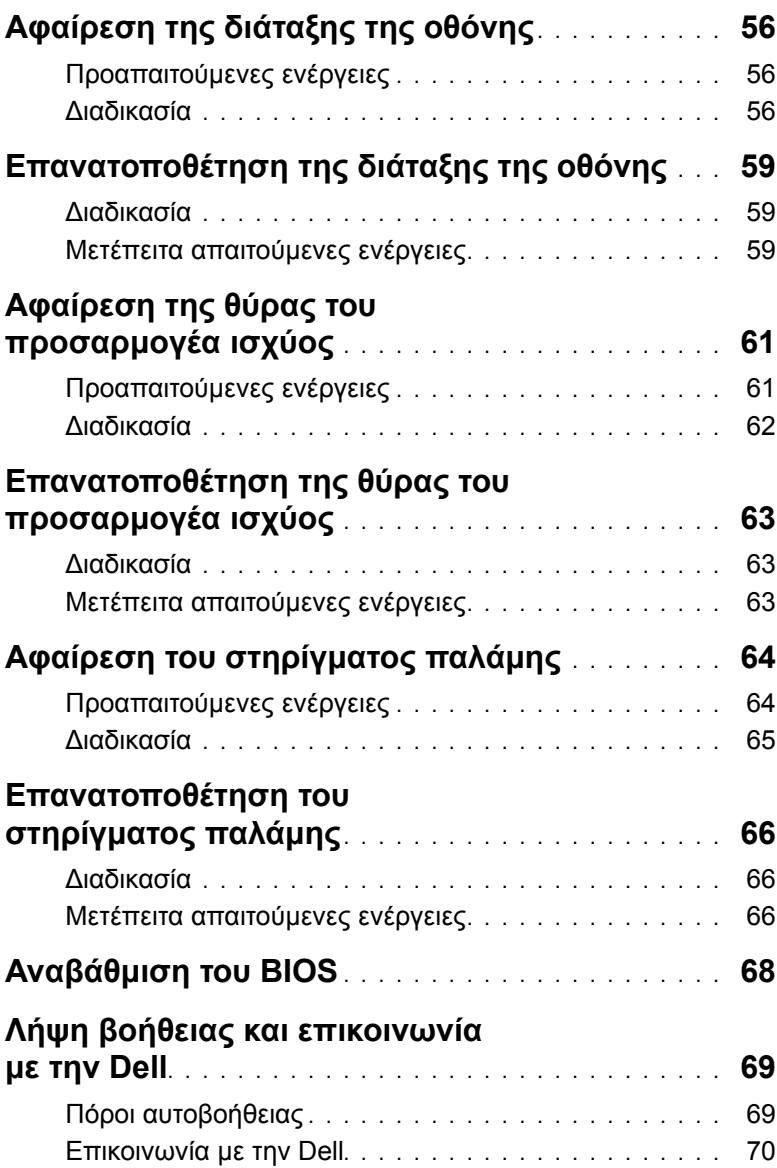

### <span id="page-6-2"></span><span id="page-6-0"></span>**Πριν από την εκτέλεση εργασιών στο εσωτερικό του υπολογιστή σας**

**ΠΡΟΣΟΧΗ: Για να μην πάθουν ζημιά τα εξαρτήματα και οι κάρτες, φροντίστε να τα κρατάτε από τα άκρα τους και μην αγγίζετε τις ακίδες και τις επαφές τους.**

### <span id="page-6-1"></span>**Προτού ξεκινήσετε**

- 1 Αποθηκεύστε και κλείστε όλα τα ανοιχτά αρχεία και τερματίστε όλες τις ανοιχτές εφαρμογές.
- 2 Τερματίστε τη λειτουργία του υπολογιστή σας.

Microsoft Windows 8: Μετακινήστε τον δείκτη του ποντικιού σας στην επάνω δεξιά ή στην κάτω δεξιά γωνία της οθόνης για να ανοίξετε την πλαϊνή γραμμή συμβόλων και ύστερα κάντε κλικ ή πατήστε στις επιλογές **Ρυθμίσεις**→ **Τροφοδοσία**→ **Τερματισμός λειτουργίας**.

Windows 7: Κάντε κλικ ή πατήστε στις επιλογές **Έναρξη**→ **Τερματισμός λειτουργίας**.

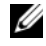

**ΣΗΜΕΙΩΣΗ:** Αν χρησιμοποιείτε διαφορετικό λειτουργικό σύστημα, ανατρέξτε στην τεκμηρίωσή του για οδηγίες τερματισμού λειτουργίας.

- 3 Αποσυνδέστε τον υπολογιστή σας και όλες τις προσαρτημένες συσκευές από τις ηλεκτρικές τους πρίζες.
- 4 Αποσυνδέστε από τον υπολογιστή σας όλα τα καλώδια, π.χ. καλώδια τηλεφώνου, δικτύου και ούτω καθεξής.
- 5 Αποσυνδέστε από τον υπολογιστή σας όλες τις συσκευές και όλα τα περιφερειακά που έχετε προσαρτήσει, π.χ. πληκτρολόγιο, ποντίκι, οθόνη και ούτω καθεξής.
- 6 Αφαιρέστε από τον υπολογιστή σας κάθε κάρτα πολυμέσων και οπτικό δίσκο, αν υπάρχουν.
- 7 Αφού αποσυνδέσετε κάθε βύσμα από τον υπολογιστή, πιέστε παρατεταμένα το κουμπί τροφοδοσίας επί 5 δευτερόλεπτα για να γειωθεί η πλακέτα συστήματος.

### <span id="page-7-0"></span>**Οδηγίες ασφαλείας**

Για να προστατευτεί ο υπολογιστής σας από πιθανή ζημιά και να διασφαλιστεί η ατομική σας προστασία, ακολουθήστε τις παρακάτω κατευθυντήριες οδηγίες για θέματα ασφάλειας.

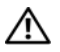

**ΠΡΟΕΙ∆ΟΠΟΙΗΣΗ: ∆ιαβάστε τις οδηγίες που παραλάβατε μαζί με τον υπολογιστή σας και αφορούν θέματα ασφάλειας προτού εκτελέσετε οποιαδήποτε εργασία στο εσωτερικό του. Για πρόσθετες άριστες πρακτικές σε θέματα ασφάλειας, ανατρέξτε στην ενότητα «Συμμόρφωση προς τις κανονιστικές διατάξεις» στην ιστοσελίδα www.dell.com/regulatory\_compliance.**

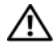

**ΠΡΟΕΙ∆ΟΠΟΙΗΣΗ: Αποσυνδέστε όλες τις πηγές ισχύος προτού ανοίξετε το κάλυμμα ή τα πλαίσια του υπολογιστή. Αφού τελειώσετε τις εργασίες στο εσωτερικό του υπολογιστή, επανατοποθετήστε όλα τα καλύμματα και τα πλαίσια και όλες τις βίδες προτού τον συνδέσετε στην πηγή ισχύος.**

**ΠΡΟΣΟΧΗ: Εσείς πρέπει να αναλαμβάνετε μόνο τις εργασίες αντιμετώπισης προβλημάτων και τις επισκευές για τις οποίες σας δίνει εξουσιοδότηση ή οδηγίες η ομάδα τεχνικής βοήθειας της Dell. Βλάβες εξαιτίας σέρβις που δεν έχει εξουσιοδοτηθεί από την Dell δεν καλύπτονται από την εγγύησή σας. Ανατρέξτε στις οδηγίες ασφαλείας που παραλάβατε μαζί με το προϊόν ή στην ιστοσελίδα dell.com/regulatory\_compliance.**

**ΠΡΟΣΟΧΗ: Για να μην πάθει ζημιά ο υπολογιστής, διασφαλίστε ότι η επιφάνεια στην οποία θα εκτελέσετε τις εργασίες είναι επίπεδη και καθαρή.**

**ΠΡΟΣΟΧΗ: Για να αποσυνδέσετε ένα καλώδιο δικτύου, βγάλτε πρώτα το βύσμα του από τον υπολογιστή σας και ύστερα βγάλτε το άλλο βύσμα του από τη συσκευή δικτύου.**

**ΠΡΟΣΟΧΗ: Όταν αποσυνδέετε ένα καλώδιο, τραβήξτε το σύνδεσμο ή τη γλωττίδα του και όχι αυτό καθαυτό το καλώδιο. Ορισμένα καλώδια έχουν συνδέσμους με γλωττίδες ασφαλείας ή πεταλούδες που πρέπει να αποδεσμεύσετε προτού αποσυνδέσετε τα καλώδια. Όταν αποσυνδέετε καλώδια, φροντίστε να τα κρατάτε καλά ευθυγραμμισμένα για να μη λυγίσουν οι ακίδες των συνδέσμων. Όταν συνδέετε καλώδια, φροντίστε να προσανατολίζετε και να ευθυγραμμίζετε σωστά τους συνδέσμους και τις θύρες.**

**ΠΡΟΣΟΧΗ: Προτού αγγίξετε οτιδήποτε στο εσωτερικό του υπολογιστή σας, γειωθείτε αγγίζοντας μια άβαφη μεταλλική επιφάνεια, όπως το μέταλλο στην πίσω πλευρά του υπολογιστή. Την ώρα που εργάζεστε, φροντίστε να αγγίζετε κατά διαστήματα μια άβαφη μεταλλική επιφάνεια ώστε να φεύγει ο στατικός ηλεκτρισμός που μπορεί να προκαλέσει βλάβη στα εσωτερικά εξαρτήματα.**

**ΠΡΟΣΟΧΗ: Για να μην πάθουν ζημιά τα εξαρτήματα και οι κάρτες, φροντίστε να τα κρατάτε από τα άκρα τους και μην αγγίζετε τις ακίδες και τις επαφές τους.**

**ΠΡΟΣΟΧΗ: Πιέστε και βγάλτε κάθε εγκατεστημένη κάρτα από τη μονάδα ανάγνωσης καρτών πολυμέσων.**

### <span id="page-8-0"></span>**Συνιστώμενα εργαλεία**

Για τις διαδικασίες που αναφέρει το έγγραφο μπορεί να απαιτούνται τα εξής εργαλεία:

- Σταυροκατσάβιδο
- Πλαστική σφήνα

## <span id="page-9-1"></span><span id="page-9-0"></span>**Μετά την εκτέλεση εργασιών στο εσωτερικό του υπολογιστή σας**

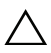

#### **ΠΡΟΣΟΧΗ: Αν αφήσετε σκόρπιες ή χαλαρωμένες βίδες μέσα στον υπολογιστή σας, μπορεί να πάθει σοβαρότατη ζημιά.**

- 1 Επανατοποθετήστε όλες τις βίδες και βεβαιωθείτε ότι δεν έχουν μείνει κάποιες σκόρπιες στο εσωτερικό του υπολογιστή σας.
- 2 Συνδέστε κάθε εξωτερική συσκευή, περιφερειακή συσκευή και καλώδιο που αφαιρέσατε προτού εκτελέσετε εργασίες στον υπολογιστή σας.
- 3 Επανατοποθετήστε κάθε κάρτα πολυμέσων, δίσκο και άλλο εξάρτημα που αφαιρέσατε προτού εκτελέσετε εργασίες στον υπολογιστή σας.
- 4 Συνδέστε τον υπολογιστή σας και όλες τις προσαρτημένες συσκευές στις ηλεκτρικές τους πρίζες.
- 5 Θέστε τον υπολογιστή σας σε λειτουργία.

# <span id="page-10-2"></span><span id="page-10-0"></span>**Αφαίρεση της μπαταρίας**

**ΠΡΟΕΙ∆ΟΠΟΙΗΣΗ: Προτού εκτελέσετε οποιαδήποτε εργασία στο εσωτερικό του υπολογιστή σας, διαβάστε τις πληροφορίες που παραλάβατε μαζί του και αφορούν για θέματα ασφάλειας και ακολουθήστε τα βήματα που περιγράφει η ενότητα «Πριν από την εκτέλεση εργασιών στο εσωτερικό του [υπολογιστή](#page-6-2) σας» στη [σελίδα](#page-6-2) 7. Μετά την εκτέλεση εργασιών στο εσωτερικό του υπολογιστή σας, ακολουθήστε τις οδηγίες που αναφέρει η ενότητα «Μετά την [εκτέλεση](#page-9-1) εργασιών στο εσωτερικό του [υπολογιστή](#page-9-1) σας» στη σελίδα 10. Για περισσότερες άριστες πρακτικές σε θέματα ασφάλειας, ανατρέξτε στην αρχική σελίδα του ιστοτόπου για τη συμμόρφωση προς τις κανονιστικές διατάξεις στη διεύθυνση dell.com/regulatory\_compliance.**

### <span id="page-10-1"></span>**∆ιαδικασία**

- 1 Κλείστε την οθόνη και γυρίστε ανάποδα τον υπολογιστή.
- 2 Αφαιρέστε τη βίδα που συγκρατεί το κάλυμμα της μπαταρίας στη βάση του υπολογιστή.
- 3 Χαλαρώστε τη μη αποσπώμενη βίδα που συγκρατεί το κάλυμμα της μπαταρίας στο κάλυμμα της βάσης.
- 4 Ξεσφηνώστε το κάλυμμα της μπαταρίας από τη βάση του υπολογιστή.

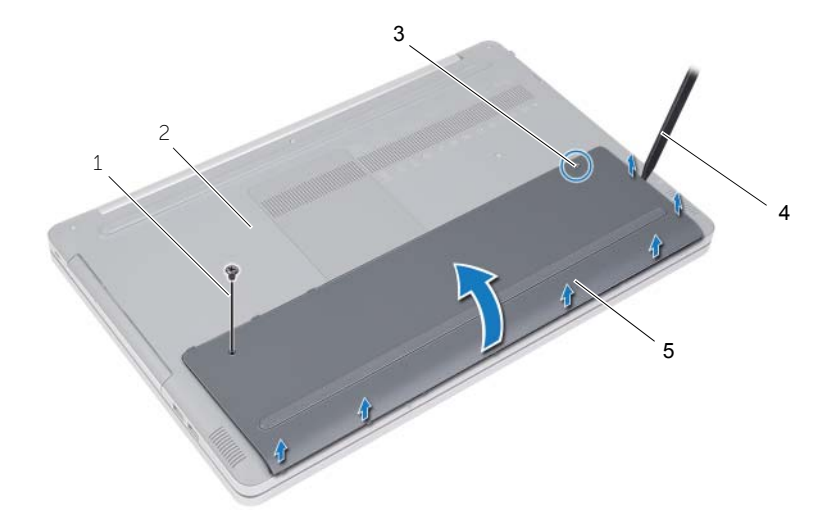

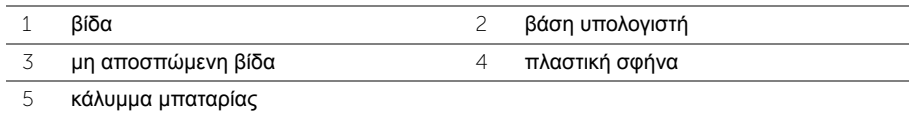

- Αφαιρέστε τις βίδες που συγκρατούν την μπαταρία στη βάση του υπολογιστή.
- Χρησιμοποιώντας τη συρόμενη γλωττίδα σηκώστε την μπαταρία και αφαιρέστε την από τη βάση του υπολογιστή.

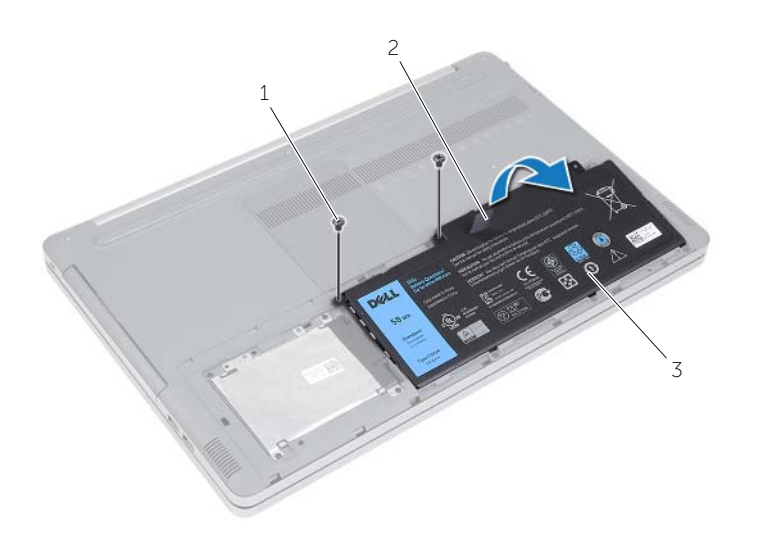

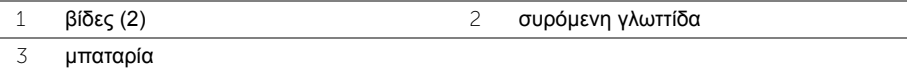

# <span id="page-12-2"></span><span id="page-12-0"></span>**Επανατοποθέτηση της μπαταρίας**

**ΠΡΟΕΙ∆ΟΠΟΙΗΣΗ: Προτού εκτελέσετε οποιαδήποτε εργασία στο εσωτερικό του υπολογιστή σας, διαβάστε τις πληροφορίες που παραλάβατε μαζί του και αφορούν για θέματα ασφάλειας και ακολουθήστε τα βήματα που περιγράφει η ενότητα «Πριν από την εκτέλεση εργασιών στο εσωτερικό του [υπολογιστή](#page-6-2) σας» στη [σελίδα](#page-6-2) 7. Μετά την εκτέλεση εργασιών στο εσωτερικό του υπολογιστή σας, ακολουθήστε τις οδηγίες που αναφέρει η ενότητα «Μετά την εκτέλεση [εργασιών](#page-9-1) στο εσωτερικό του [υπολογιστή](#page-9-1) σας» στη σελίδα 10. Για περισσότερες άριστες πρακτικές σε θέματα ασφάλειας, ανατρέξτε στην αρχική σελίδα του ιστοτόπου για τη συμμόρφωση προς τις κανονιστικές διατάξεις στη διεύθυνση dell.com/regulatory\_compliance.**

#### <span id="page-12-1"></span>**∆ιαδικασία**

- 1 Ευθυγραμμίστε τις οπές για τις βίδες στην μπαταρία με τις οπές για τις βίδες στη βάση του υπολογιστή και τοποθετήστε την μπαταρία πάνω στη βάση του υπολογιστή.
- 2 Επανατοποθετήστε τις βίδες που συγκρατούν την μπαταρία στη βάση του υπολογιστή.
- 3 Ευθυγραμμίστε τις οπές για τις βίδες στο κάλυμμα της μπαταρίας με τις οπές για τις βίδες στη βάση του υπολογιστή.
- 4 Σφίξτε τη μη αποσπώμενη βίδα που συγκρατεί το κάλυμμα της μπαταρίας στη βάση του υπολογιστή.
- 5 Επανατοποθετήστε τη βίδα που συγκρατεί το κάλυμμα της μπαταρίας στη βάση του υπολογιστή.

# <span id="page-13-3"></span><span id="page-13-0"></span>**Αφαίρεση της μονάδας (των μονάδων) μνήμης**

**ΠΡΟΕΙ∆ΟΠΟΙΗΣΗ: Προτού εκτελέσετε οποιαδήποτε εργασία στο εσωτερικό του υπολογιστή σας, διαβάστε τις πληροφορίες που παραλάβατε μαζί του και αφορούν για θέματα ασφάλειας και ακολουθήστε τα βήματα που περιγράφει η ενότητα «Πριν από την εκτέλεση εργασιών στο εσωτερικό του [υπολογιστή](#page-6-2) σας» στη [σελίδα](#page-6-2) 7. Μετά την εκτέλεση εργασιών στο εσωτερικό του υπολογιστή σας, ακολουθήστε τις οδηγίες που αναφέρει η ενότητα «Μετά την [εκτέλεση](#page-9-1) εργασιών στο εσωτερικό του [υπολογιστή](#page-9-1) σας» στη σελίδα 10. Για περισσότερες άριστες πρακτικές σε θέματα ασφάλειας, ανατρέξτε στην αρχική σελίδα του ιστοτόπου για τη συμμόρφωση προς τις κανονιστικές διατάξεις στη διεύθυνση dell.com/regulatory\_compliance.**

### <span id="page-13-1"></span>**Προαπαιτούμενες ενέργειες**

Αφαιρέστε την μπαταρία. Ανατρέξτε στην ενότητα «Αφαίρεση της [μπαταρίας](#page-10-2)» στη [σελίδα](#page-10-2) 11.

#### <span id="page-13-2"></span>**∆ιαδικασία**

1 Ξεσφηνώστε το κάλυμμα της μονάδας μνήμης και αφαιρέστε το από τη βάση του υπολογιστή.

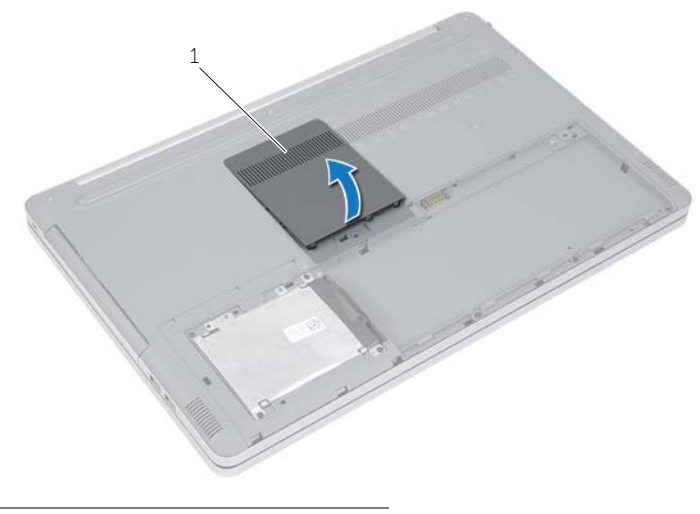

1 κάλυμμα μονάδας μνήμης

- Ανοίξτε προσεκτικά τους συνδετήρες στερέωσης στο κάθε άκρο της υποδοχής της μονάδας μνήμης τόσο ώστε να τιναχτεί έξω η μονάδα.
- Αφαιρέστε τη μονάδα μνήμης από τον υπολογιστή.

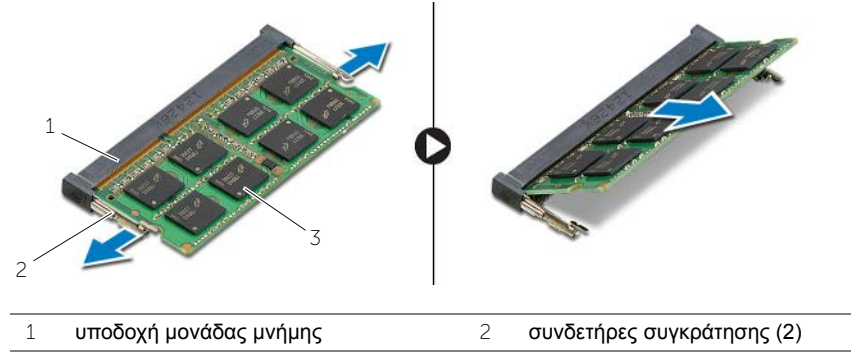

μονάδα μνήμης

## <span id="page-15-2"></span><span id="page-15-0"></span>**Επανατοποθέτηση της μονάδας (των μονάδων) μνήμης**

**ΠΡΟΕΙ∆ΟΠΟΙΗΣΗ: Προτού εκτελέσετε οποιαδήποτε εργασία στο εσωτερικό του υπολογιστή σας, διαβάστε τις πληροφορίες που παραλάβατε μαζί του και αφορούν για θέματα ασφάλειας και ακολουθήστε τα βήματα που περιγράφει η ενότητα «Πριν από την εκτέλεση εργασιών στο εσωτερικό του [υπολογιστή](#page-6-2) σας» στη [σελίδα](#page-6-2) 7. Μετά την εκτέλεση εργασιών στο εσωτερικό του υπολογιστή σας, ακολουθήστε τις οδηγίες που αναφέρει η ενότητα «Μετά την εκτέλεση [εργασιών](#page-9-1) στο εσωτερικό του [υπολογιστή](#page-9-1) σας» στη σελίδα 10. Για περισσότερες άριστες πρακτικές σε θέματα ασφάλειας, ανατρέξτε στην αρχική σελίδα του ιστοτόπου για τη συμμόρφωση προς τις κανονιστικές διατάξεις στη διεύθυνση dell.com/regulatory\_compliance.**

### <span id="page-15-1"></span>**∆ιαδικασία**

- 1 Ευθυγραμμίστε την εγκοπή στη μονάδα μνήμης με τη γλωττίδα στην υποδοχή της μονάδας.
- 2 Περάστε συρτά και γυρτά τη μονάδα μνήμης μέσα στην υποδοχή της και πιέστε την προς τα κάτω τόσο ώστε να κουμπώσει στη σωστή θέση και να ακουστεί το χαρακτηριστικό κλικ.

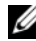

**ΣΗΜΕΙΩΣΗ:** Αν δεν ακουστεί το χαρακτηριστικό κλικ, αφαιρέστε τη μονάδα μνήμης και εγκαταστήστε την ξανά.

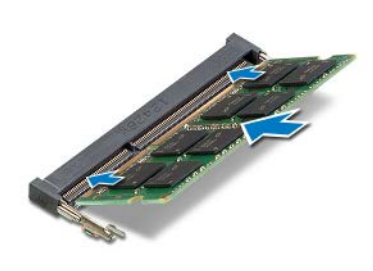

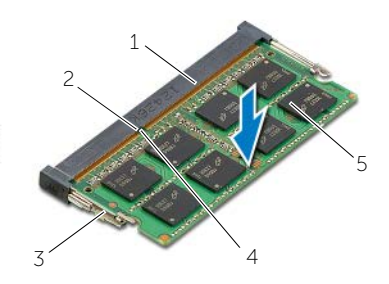

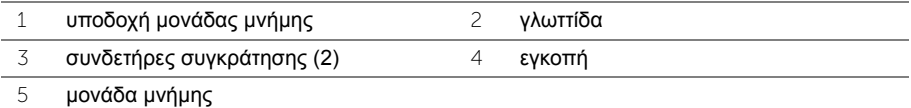

3 Επανατοποθετήστε το κάλυμμα της μονάδας μνήμης.

### **Μετέπειτα απαιτούμενες ενέργειες**

Επανατοποθετήστε την μπαταρία. Ανατρέξτε στην ενότητα «[Επανατοποθέτηση](#page-12-2) της [μπαταρίας](#page-12-2)» στη σελίδα 13.

# <span id="page-17-3"></span>**Αφαίρεση της μονάδας οπτικού δίσκου**

**ΠΡΟΕΙ∆ΟΠΟΙΗΣΗ: Προτού εκτελέσετε οποιαδήποτε εργασία στο εσωτερικό του υπολογιστή σας, διαβάστε τις πληροφορίες που παραλάβατε μαζί του και αφορούν για θέματα ασφάλειας και ακολουθήστε τα βήματα που περιγράφει η ενότητα «Πριν από την εκτέλεση εργασιών στο εσωτερικό του [υπολογιστή](#page-6-2) σας» στη [σελίδα](#page-6-2) 7. Μετά την εκτέλεση εργασιών στο εσωτερικό του υπολογιστή σας, ακολουθήστε τις οδηγίες που αναφέρει η ενότητα «Μετά την [εκτέλεση](#page-9-1) εργασιών στο εσωτερικό του [υπολογιστή](#page-9-1) σας» στη σελίδα 10. Για περισσότερες άριστες πρακτικές σε θέματα ασφάλειας, ανατρέξτε στην αρχική σελίδα του ιστοτόπου για τη συμμόρφωση προς τις κανονιστικές διατάξεις στη διεύθυνση dell.com/regulatory\_compliance.**

### <span id="page-17-0"></span>**Προαπαιτούμενες ενέργειες**

Αφαιρέστε την μπαταρία. Ανατρέξτε στην ενότητα «Αφαίρεση της [μπαταρίας](#page-10-2)» στη [σελίδα](#page-10-2) 11.

#### <span id="page-17-1"></span>**∆ιαδικασία**

<span id="page-17-2"></span>1 Ξεσφηνώστε το κάλυμμα της μονάδας μνήμης και αφαιρέστε το από τη βάση του υπολογιστή.

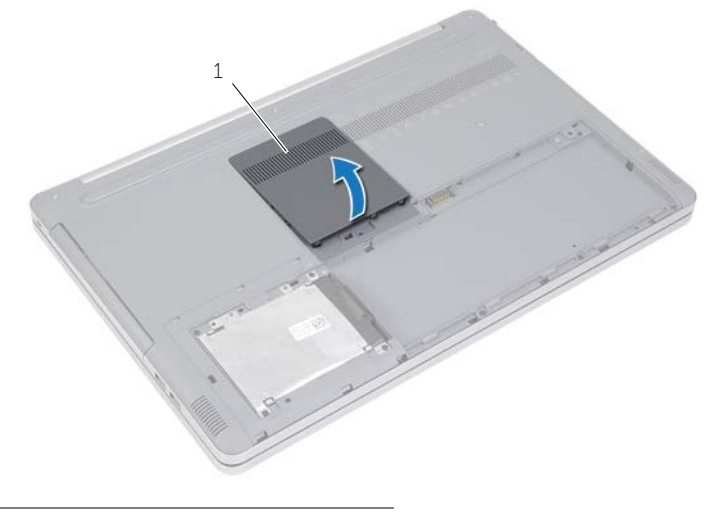

1 κάλυμμα μονάδας μνήμης

- Αφαιρέστε τη βίδα που συγκρατεί τη διάταξη της μονάδας οπτικού δίσκου στη βάση του υπολογιστή.
- <span id="page-18-0"></span> Με μια πλαστική σφήνα σπρώξτε τη διάταξη της μονάδας οπτικού δίσκου έξω από την υποδοχή της.

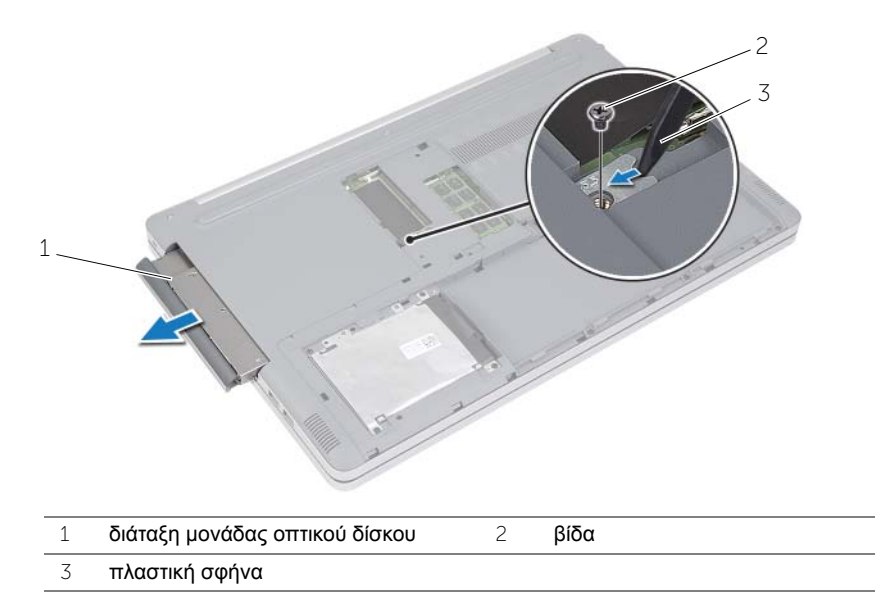

- Αφαιρέστε τη βίδα που συγκρατεί στη μονάδα οπτικού δίσκου το υποστήριγμά της και αφαιρέστε το.
- Τραβήξτε προσεκτικά τη στεφάνη συγκράτησης της μονάδας οπτικού δίσκου και αφαιρέστε την από τη μονάδα.

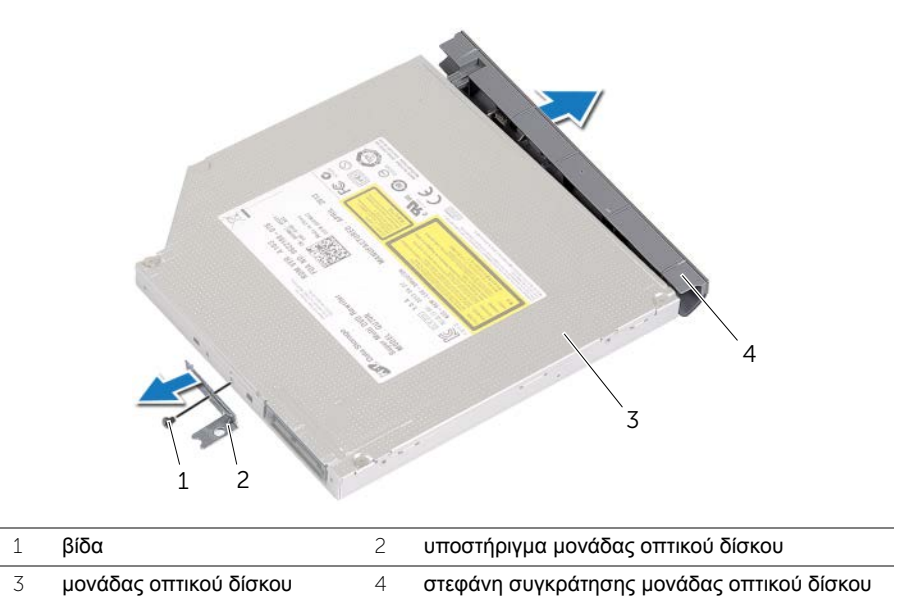

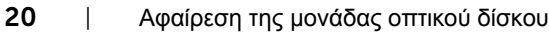

# <span id="page-20-5"></span><span id="page-20-0"></span>**Επανατοποθέτηση της μονάδας οπτικού δίσκου**

**ΠΡΟΕΙ∆ΟΠΟΙΗΣΗ: Προτού εκτελέσετε οποιαδήποτε εργασία στο εσωτερικό του υπολογιστή σας, διαβάστε τις πληροφορίες που παραλάβατε μαζί του και αφορούν για θέματα ασφάλειας και ακολουθήστε τα βήματα που περιγράφει η ενότητα «Πριν από την εκτέλεση εργασιών στο εσωτερικό του [υπολογιστή](#page-6-2) σας» στη [σελίδα](#page-6-2) 7. Μετά την εκτέλεση εργασιών στο εσωτερικό του υπολογιστή σας, ακολουθήστε τις οδηγίες που αναφέρει η ενότητα «Μετά την [εκτέλεση](#page-9-1) εργασιών στο εσωτερικό του [υπολογιστή](#page-9-1) σας» στη σελίδα 10. Για περισσότερες άριστες πρακτικές σε θέματα ασφάλειας, ανατρέξτε στην αρχική σελίδα του ιστοτόπου για τη συμμόρφωση προς τις κανονιστικές διατάξεις στη διεύθυνση dell.com/regulatory\_compliance.**

#### <span id="page-20-1"></span>**∆ιαδικασία**

- 1 Συνδέστε στη μονάδα οπτικού δίσκου τη στεφάνη της.
- 2 Ευθυγραμμίστε την οπή για τη βίδα στο υποστήριγμα της μονάδας οπτικού δίσκου με την οπή για τη βίδα στη μονάδα οπτικού δίσκου.
- 3 Επανατοποθετήστε τη βίδα που συγκρατεί στη μονάδα οπτικού δίσκου το υποστήριγμά της.
- <span id="page-20-3"></span>4 Περάστε συρτά τη διάταξη της μονάδας οπτικού δίσκου μέσα στην υποδοχή της.
- 5 Επανατοποθετήστε τη βίδα που συγκρατεί τη διάταξη της μονάδας οπτικού δίσκου πάνω στη βάση του υπολογιστή.
- <span id="page-20-4"></span>6 Επανατοποθετήστε το κάλυμμα της μονάδας μνήμης.

### <span id="page-20-2"></span>**Μετέπειτα απαιτούμενες ενέργειες**

Επανατοποθετήστε την μπαταρία. Ανατρέξτε στην ενότητα «[Επανατοποθέτηση](#page-12-2) της [μπαταρίας](#page-12-2)» στη σελίδα 13.

# <span id="page-21-5"></span><span id="page-21-0"></span>**Αφαίρεση του σκληρού δίσκου**

**ΠΡΟΕΙ∆ΟΠΟΙΗΣΗ: Προτού εκτελέσετε οποιαδήποτε εργασία στο εσωτερικό του υπολογιστή σας, διαβάστε τις πληροφορίες που παραλάβατε μαζί του και αφορούν για θέματα ασφάλειας και ακολουθήστε τα βήματα που περιγράφει η ενότητα «Πριν από την εκτέλεση εργασιών στο εσωτερικό του [υπολογιστή](#page-6-2) σας» στη [σελίδα](#page-6-2) 7. Μετά την εκτέλεση εργασιών στο εσωτερικό του υπολογιστή σας, ακολουθήστε τις οδηγίες που αναφέρει η ενότητα «Μετά την [εκτέλεση](#page-9-1) εργασιών στο εσωτερικό του [υπολογιστή](#page-9-1) σας» στη σελίδα 10. Για περισσότερες άριστες πρακτικές σε θέματα ασφάλειας, ανατρέξτε στην αρχική σελίδα του ιστοτόπου για τη συμμόρφωση προς τις κανονιστικές διατάξεις στη διεύθυνση dell.com/regulatory\_compliance.**

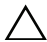

**ΠΡΟΣΟΧΗ: Για να αποφευχθεί η απώλεια δεδομένων, μην αφαιρείτε τον σκληρό δίσκο την ώρα που ο υπολογιστής είναι σε κατάσταση αναστολής λειτουργίας ή σε λειτουργία.**

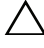

**ΠΡΟΣΟΧΗ: Οι σκληροί δίσκοι είναι εξαιρετικά εύθραυστοι. Μεταχειριστείτε τους με προσοχή.**

### <span id="page-21-1"></span>**Προαπαιτούμενες ενέργειες**

Αφαιρέστε την μπαταρία. Ανατρέξτε στην ενότητα «Αφαίρεση της [μπαταρίας](#page-10-2)» στη [σελίδα](#page-10-2) 11.

### <span id="page-21-2"></span>**∆ιαδικασία**

- <span id="page-21-3"></span>1 Αφαιρέστε τις βίδες που συγκρατούν τη διάταξη του σκληρού δίσκου στη βάση του υπολογιστή.
- 2 Χρησιμοποιώντας τη συρόμενη γλωττίδα, σηκώστε τη διάταξη του σκληρού δίσκου.
- <span id="page-21-4"></span>3 Αποσυνδέστε το καλώδιο του σκληρού δίσκου, σηκώστε τη διάταξη του σκληρού δίσκου και αφαιρέστε την από τη βάση του υπολογιστή.

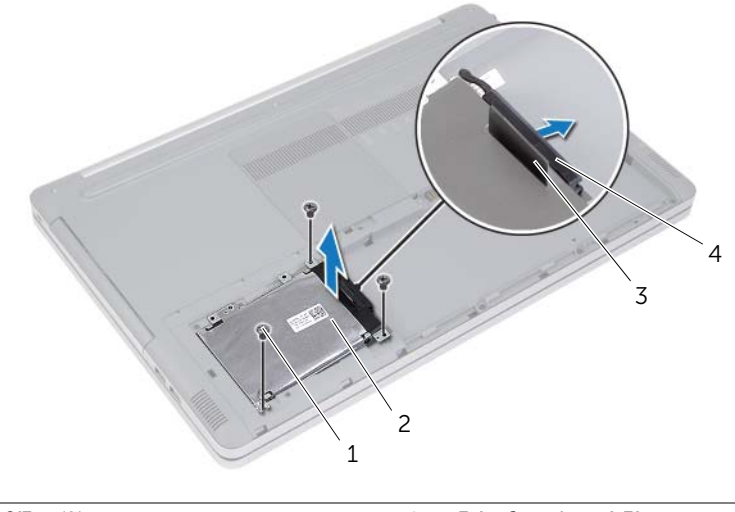

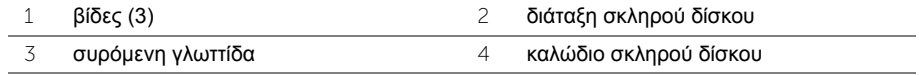

- Αφαιρέστε τις βίδες που συγκρατούν τη θήκη του σκληρού δίσκου στη διάταξη του σκληρού δίσκου.
- Χρησιμοποιώντας τη συρόμενη γλωττίδα, σηκώστε τη θήκη του σκληρού δίσκου και αφαιρέστε τον από τη βάση του υπολογιστή.

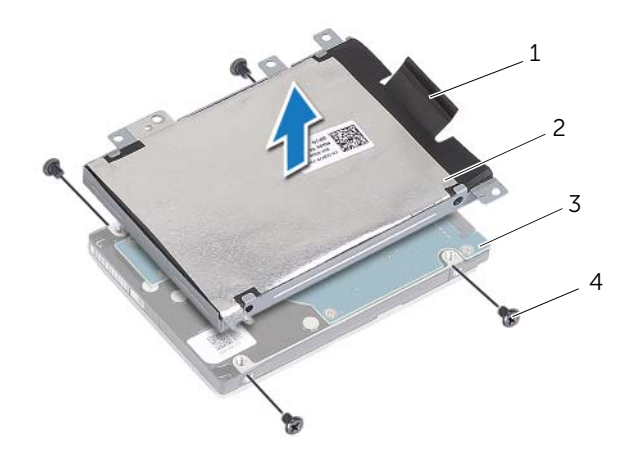

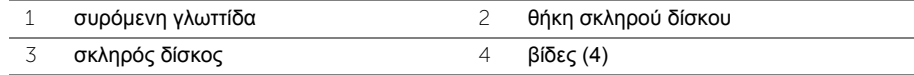

## <span id="page-23-5"></span><span id="page-23-0"></span>**Επανατοποθέτηση του σκληρού δίσκου**

**ΠΡΟΕΙ∆ΟΠΟΙΗΣΗ: Προτού εκτελέσετε οποιαδήποτε εργασία στο εσωτερικό του υπολογιστή σας, διαβάστε τις πληροφορίες που παραλάβατε μαζί του και αφορούν για θέματα ασφάλειας και ακολουθήστε τα βήματα που περιγράφει η ενότητα «Πριν από την εκτέλεση εργασιών στο εσωτερικό του [υπολογιστή](#page-6-2) σας» στη [σελίδα](#page-6-2) 7. Μετά την εκτέλεση εργασιών στο εσωτερικό του υπολογιστή σας, ακολουθήστε τις οδηγίες που αναφέρει η ενότητα «Μετά την [εκτέλεση](#page-9-1) εργασιών στο εσωτερικό του [υπολογιστή](#page-9-1) σας» στη σελίδα 10. Για περισσότερες άριστες πρακτικές σε θέματα ασφάλειας, ανατρέξτε στην αρχική σελίδα του ιστοτόπου για τη συμμόρφωση προς τις κανονιστικές διατάξεις στη διεύθυνση dell.com/regulatory\_compliance.**

**ΠΡΟΣΟΧΗ: Οι σκληροί δίσκοι είναι εξαιρετικά εύθραυστοι. Μεταχειριστείτε τους με προσοχή.**

#### <span id="page-23-1"></span>**∆ιαδικασία**

- 1 Ευθυγραμμίστε τις οπές για τις βίδες στη θήκη του σκληρού δίσκου με τις οπές για τις βίδες στον σκληρό δίσκο.
- <span id="page-23-3"></span>2 Επανατοποθετήστε τις βίδες που συγκρατούν στον σκληρό δίσκο τη θήκη του.
- 3 Συνδέστε το καλώδιο του σκληρού δίσκου στη διάταξη του σκληρού δίσκου.
- 4 Τοποθετήστε τη διάταξη του σκληρού δίσκου πάνω στη βάση του υπολογιστή και φέρτε την συρτά στη θέση της.
- <span id="page-23-4"></span>5 Επανατοποθετήστε τις βίδες που συγκρατούν τη διάταξη του σκληρού δίσκου στη βάση του υπολογιστή.

#### <span id="page-23-2"></span>**Μετέπειτα απαιτούμενες ενέργειες.**

Επανατοποθετήστε την μπαταρία. Ανατρέξτε στην ενότητα «[Επανατοποθέτηση](#page-12-2) της [μπαταρίας](#page-12-2)» στη σελίδα 13.

# <span id="page-24-3"></span><span id="page-24-0"></span>**Αφαίρεση του πληκτρολογίου**

**ΠΡΟΕΙ∆ΟΠΟΙΗΣΗ: Προτού εκτελέσετε οποιαδήποτε εργασία στο εσωτερικό του υπολογιστή σας, διαβάστε τις πληροφορίες που παραλάβατε μαζί του και αφορούν για θέματα ασφάλειας και ακολουθήστε τα βήματα που περιγράφει η ενότητα «Πριν από την εκτέλεση εργασιών στο εσωτερικό του [υπολογιστή](#page-6-2) σας» στη [σελίδα](#page-6-2) 7. Μετά την εκτέλεση εργασιών στο εσωτερικό του υπολογιστή σας, ακολουθήστε τις οδηγίες που αναφέρει η ενότητα «Μετά την [εκτέλεση](#page-9-1) εργασιών στο εσωτερικό του [υπολογιστή](#page-9-1) σας» στη σελίδα 10. Για περισσότερες άριστες πρακτικές σε θέματα ασφάλειας, ανατρέξτε στην αρχική σελίδα του ιστοτόπου για τη συμμόρφωση προς τις κανονιστικές διατάξεις στη διεύθυνση dell.com/regulatory\_compliance.**

### <span id="page-24-1"></span>**Προαπαιτούμενες ενέργειες**

Αφαιρέστε την μπαταρία. Ανατρέξτε στην ενότητα «Αφαίρεση της [μπαταρίας](#page-10-2)» στη [σελίδα](#page-10-2) 11.

#### <span id="page-24-2"></span>**∆ιαδικασία**

1 Αφαιρέστε τη βίδα που συγκρατεί το πληκτρολόγιο στη βάση του υπολογιστή.

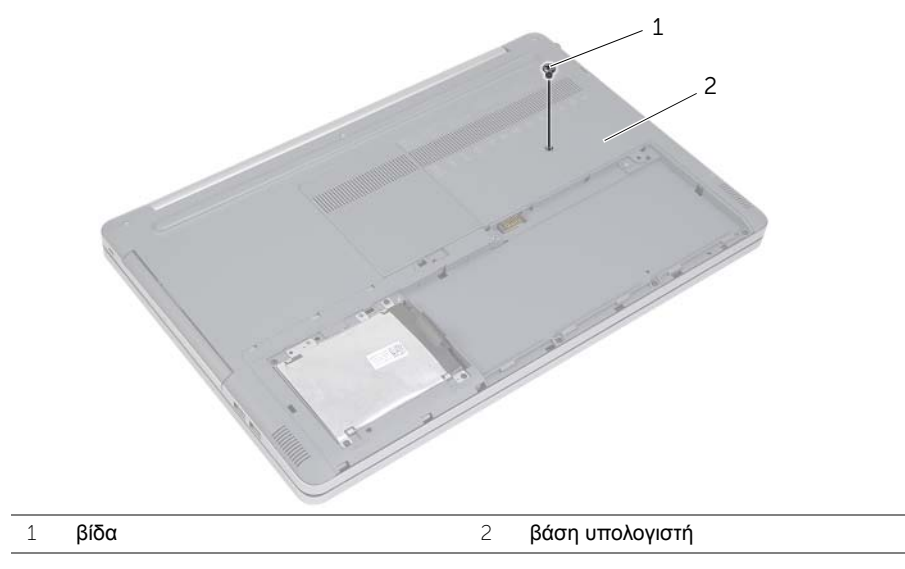

2 Γυρίστε ανάποδα τον υπολογιστή.

 Με μια πλαστική σφήνα αποδεσμεύστε απαλά το πληκτρολόγιο από τις γλωττίδες στη διάταξη του στηρίγματος παλάμης.

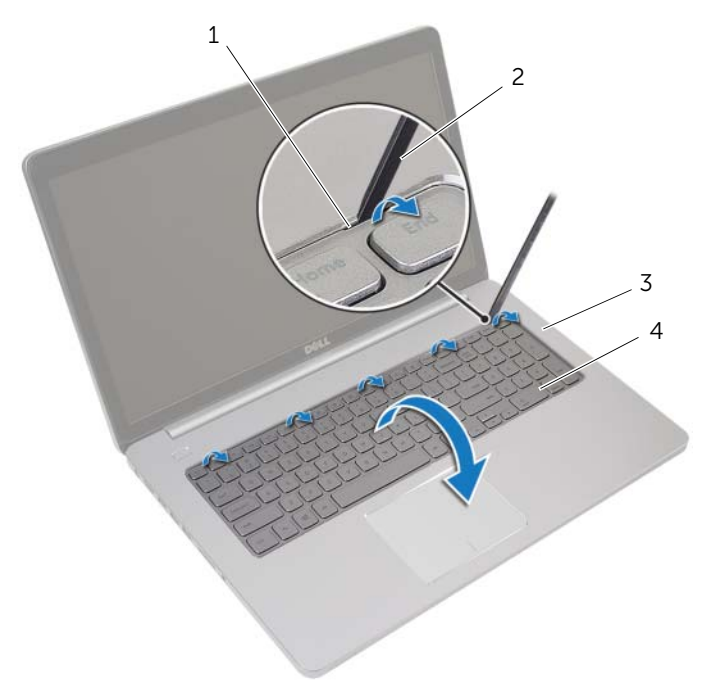

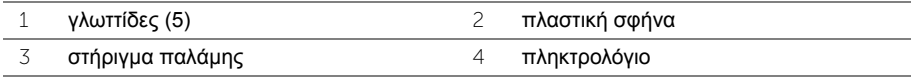

- Γυρίστε ανάποδα το πληκτρολόγιο προσεκτικά και τοποθετήστε το πάνω στο στήριγμα παλάμης.
- Σηκώστε το μάνταλο και αποσυνδέστε το καλώδιο του πληκτρολογίου από την πλακέτα συστήματος.
- Σηκώστε το μάνταλο και αποσυνδέστε το καλώδιο του οπίσθιου φωτισμού του πληκτρολογίου από την πλακέτα συστήματος.
- Ανασηκώστε το πληκτρολόγιο και αφαιρέστε το από το στήριγμα παλάμης.

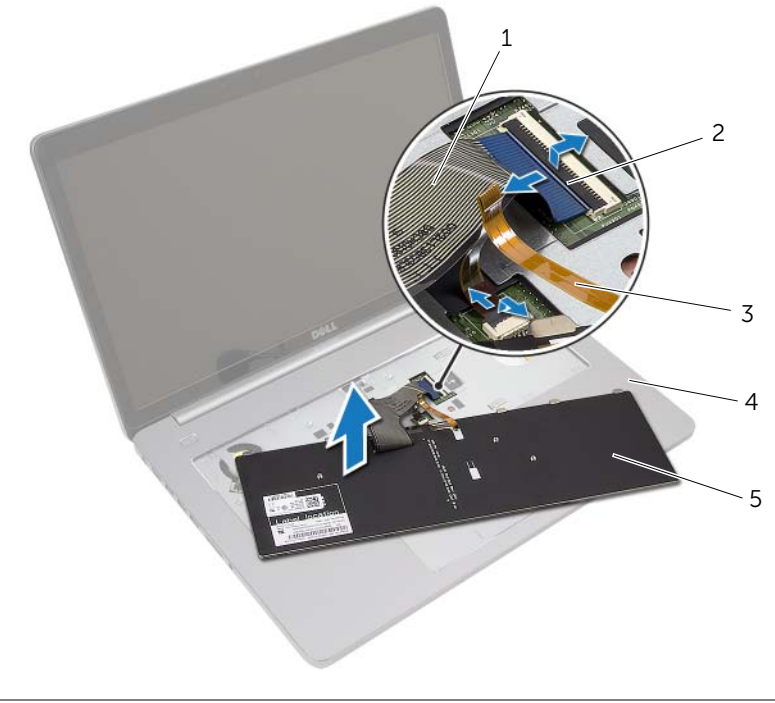

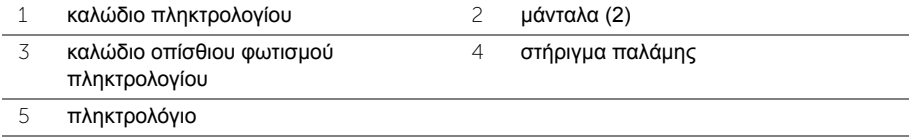

## <span id="page-27-3"></span><span id="page-27-0"></span>**Επανατοποθέτηση του πληκτρολογίου**

**ΠΡΟΕΙ∆ΟΠΟΙΗΣΗ: Προτού εκτελέσετε οποιαδήποτε εργασία στο εσωτερικό του υπολογιστή σας, διαβάστε τις πληροφορίες που παραλάβατε μαζί του και αφορούν για θέματα ασφάλειας και ακολουθήστε τα βήματα που περιγράφει η ενότητα «Πριν από την εκτέλεση εργασιών στο εσωτερικό του [υπολογιστή](#page-6-2) σας» στη [σελίδα](#page-6-2) 7. Μετά την εκτέλεση εργασιών στο εσωτερικό του υπολογιστή σας, ακολουθήστε τις οδηγίες που αναφέρει η ενότητα «Μετά την [εκτέλεση](#page-9-1) εργασιών στο εσωτερικό του [υπολογιστή](#page-9-1) σας» στη σελίδα 10. Για περισσότερες άριστες πρακτικές σε θέματα ασφάλειας, ανατρέξτε στην αρχική σελίδα του ιστοτόπου για τη συμμόρφωση προς τις κανονιστικές διατάξεις στη διεύθυνση dell.com/regulatory\_compliance.**

#### <span id="page-27-1"></span>**∆ιαδικασία**

- 1 Περάστε συρτά το καλώδιο του οπίσθιου φωτισμού του πληκτρολογίου μέσα στην υποδοχή του και πιέστε το μάνταλο προς τα κάτω για να στερεώσετε το καλώδιο.
- 2 Περάστε συρτά το καλώδιο του πληκτρολογίου μέσα στην υποδοχή του και πιέστε το μάνταλο προς τα κάτω για να στερεώσετε το καλώδιο.
- 3 Περάστε συρτά τις γλωττίδες στο πληκτρολόγιο μέσα στις υποδοχές στο στήριγμα παλάμης και κουμπώστε το πληκτρολόγιο πάνω στο στήριγμα παλάμης.
- 4 Επανατοποθετήστε τις βίδες που συγκρατούν το πληκτρολόγιο στη βάση του υπολογιστή.
- 5 Γυρίστε ανάποδα τον υπολογιστή και επανατοποθετήστε τις βίδες που συγκρατούν το πληκτρολόγιο στη βάση του υπολογιστή.

### <span id="page-27-2"></span>**Μετέπειτα απαιτούμενες ενέργειες**

Επανατοποθετήστε την μπαταρία. Ανατρέξτε στην ενότητα «[Επανατοποθέτηση](#page-12-2) της [μπαταρίας](#page-12-2)» στη σελίδα 13.

# <span id="page-28-2"></span><span id="page-28-0"></span>**Αφαίρεση του καλύμματος της βάσης**

**ΠΡΟΕΙ∆ΟΠΟΙΗΣΗ: Προτού εκτελέσετε οποιαδήποτε εργασία στο εσωτερικό του υπολογιστή σας, διαβάστε τις πληροφορίες που παραλάβατε μαζί του και αφορούν για θέματα ασφάλειας και ακολουθήστε τα βήματα που περιγράφει η ενότητα «Πριν από την εκτέλεση εργασιών στο εσωτερικό του [υπολογιστή](#page-6-2) σας» στη [σελίδα](#page-6-2) 7. Μετά την εκτέλεση εργασιών στο εσωτερικό του υπολογιστή σας, ακολουθήστε τις οδηγίες που αναφέρει η ενότητα «Μετά την [εκτέλεση](#page-9-1) εργασιών στο εσωτερικό του [υπολογιστή](#page-9-1) σας» στη σελίδα 10. Για περισσότερες άριστες πρακτικές σε θέματα ασφάλειας, ανατρέξτε στην αρχική σελίδα του ιστοτόπου για τη συμμόρφωση προς τις κανονιστικές διατάξεις στη διεύθυνση dell.com/regulatory\_compliance.**

### <span id="page-28-1"></span>**Προαπαιτούμενες ενέργειες**

- 1 Αφαιρέστε την μπαταρία. Ανατρέξτε στην ενότητα «Αφαίρεση της [μπαταρίας](#page-10-2)» στη [σελίδα](#page-10-2) 11.
- 2 Ακολουθήστε τις οδηγίες από το [βήμα](#page-17-2) 1 έως το [βήμα](#page-18-0) 3 στην ενότητα «[Αφαίρεση](#page-17-3) της [μονάδας](#page-17-3) οπτικού δίσκου» στη σελίδα 18.
- 3 Ακολουθήστε τις οδηγίες από το [βήμα](#page-21-3) 1 έως το [βήμα](#page-21-4) 3 στην ενότητα «[Αφαίρεση](#page-21-5) του [σκληρού](#page-21-5) δίσκου» στη σελίδα 22.
- 4 Αφαιρέστε το πληκτρολόγιο. Ανατρέξτε στην ενότητα «Αφαίρεση του [πληκτρολογίου](#page-24-3)» στη [σελίδα](#page-24-3) 25.

### <span id="page-29-0"></span>**∆ιαδικασία**

Αφαιρέστε τις βίδες που συγκρατούν το κάλυμμα της βάσης στη βάση του υπολογιστή.

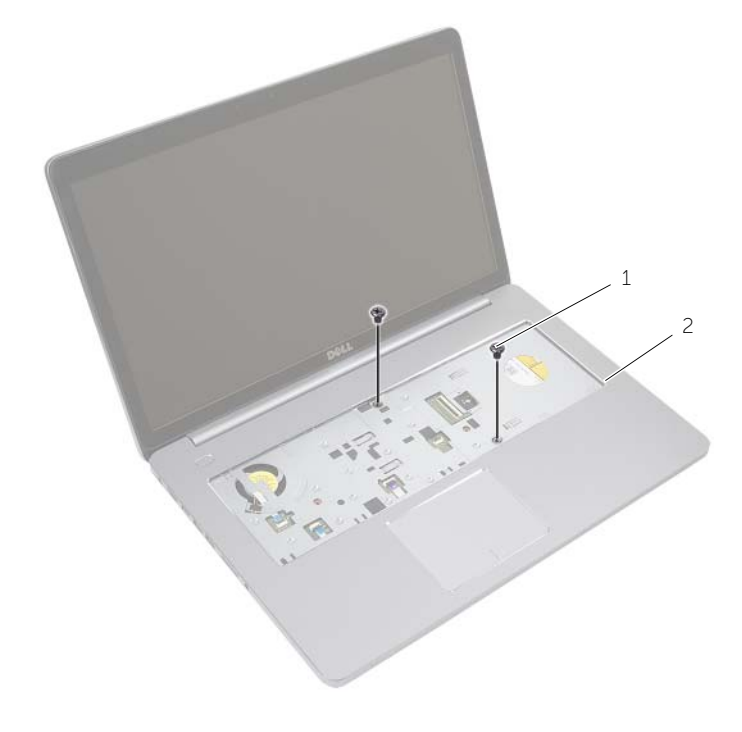

βίδες (2)

Κλείστε την οθόνη και γυρίστε ανάποδα τον υπολογιστή.

Αφαιρέστε τις βίδες που συγκρατούν το κάλυμμα της βάσης στη βάση τού υπολογιστή.

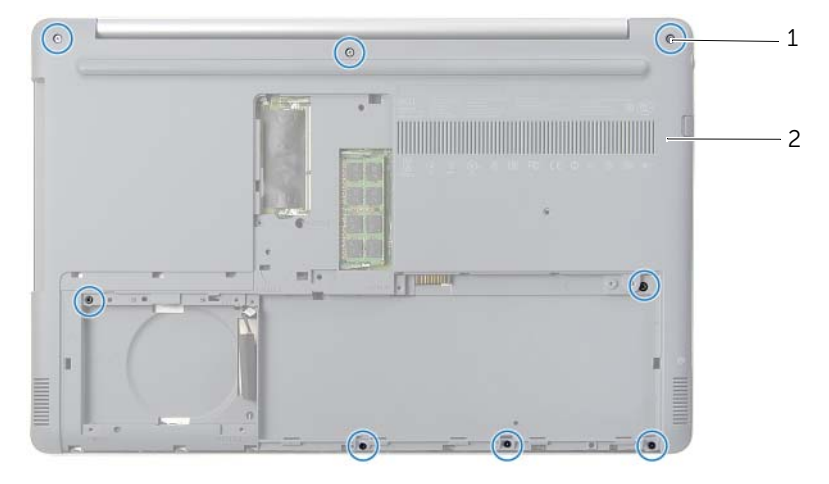

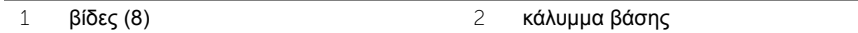

Ξεσφηνώστε το κάλυμμα της βάσης και αφαιρέστε το από τη βάση του υπολογιστή.

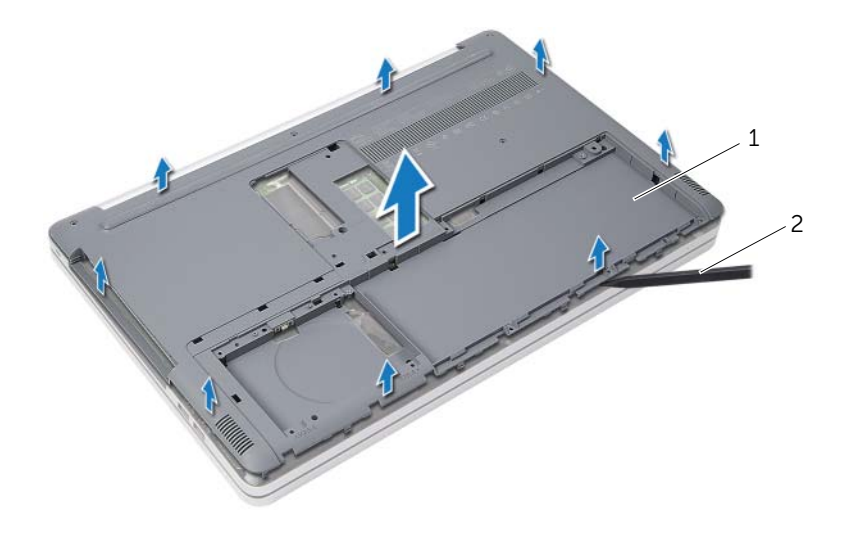

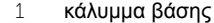

2 πλαστική σφήνα

# <span id="page-31-3"></span><span id="page-31-0"></span>**Επανατοποθέτηση του καλύμματος της βάσης**

**ΠΡΟΕΙ∆ΟΠΟΙΗΣΗ: Προτού εκτελέσετε οποιαδήποτε εργασία στο εσωτερικό του υπολογιστή σας, διαβάστε τις πληροφορίες που παραλάβατε μαζί του και αφορούν για θέματα ασφάλειας και ακολουθήστε τα βήματα που περιγράφει η ενότητα «Πριν από την εκτέλεση εργασιών στο εσωτερικό του [υπολογιστή](#page-6-2) σας» στη [σελίδα](#page-6-2) 7. Μετά την εκτέλεση εργασιών στο εσωτερικό του υπολογιστή σας, ακολουθήστε τις οδηγίες που αναφέρει η ενότητα «Μετά την [εκτέλεση](#page-9-1) εργασιών στο εσωτερικό του [υπολογιστή](#page-9-1) σας» στη σελίδα 10. Για περισσότερες άριστες πρακτικές σε θέματα ασφάλειας, ανατρέξτε στην αρχική σελίδα του ιστοτόπου για τη συμμόρφωση προς τις κανονιστικές διατάξεις στη διεύθυνση dell.com/regulatory\_compliance.**

### <span id="page-31-1"></span>**∆ιαδικασία**

- 1 Τοποθετήστε το κάλυμμα της βάσης πάνω στη βάση του υπολογιστή και κουμπώστε το στη σωστή θέση.
- 2 Επανατοποθετήστε τις βίδες που συγκρατούν το κάλυμμα της βάσης στη βάση του υπολογιστή.
- 3 Γυρίστε ανάποδα τον υπολογιστή και επανατοποθετήστε τις βίδες που συγκρατούν το κάλυμμα της βάσης στη βάση του υπολογιστή.

### <span id="page-31-2"></span>**Μετέπειτα απαιτούμενες ενέργειες**

- 1 Επανατοποθετήστε το πληκτρολόγιο. Ανατρέξτε στην ενότητα«[Επανατοποθέτηση](#page-27-3) του [πληκτρολογίου](#page-27-3)» στη σελίδα 28.
- 2 Ακολουθήστε τις οδηγίες από το [βήμα](#page-23-3) 3 έως το [βήμα](#page-23-4) 5 στην ενότητα «[Επανατοποθέτηση](#page-23-5) του σκληρού δίσκου» στη σελίδα 24.
- 3 Ακολουθήστε τις οδηγίες από το [βήμα](#page-20-3) 4 έως το [βήμα](#page-20-4) 6 στην ενότητα «[Επανατοποθέτηση](#page-20-5) της μονάδας οπτικού δίσκου» στη σελίδα 21.
- 4 Επανατοποθετήστε τη διάταξη της μονάδας οπτικού δίσκου. Ανατρέξτε στην ενότητα «[Επανατοποθέτηση](#page-20-5) της μονάδας οπτικού δίσκου» στη σελίδα 21.
- 5 Επανατοποθετήστε την μπαταρία. Ανατρέξτε στην ενότητα «[Επανατοποθέτηση](#page-12-2) της [μπαταρίας](#page-12-2)» στη σελίδα 13.

# <span id="page-32-0"></span>**Αφαίρεση της μπαταρίας σε σχήμα νομίσματος**

**ΠΡΟΕΙ∆ΟΠΟΙΗΣΗ: Προτού εκτελέσετε οποιαδήποτε εργασία στο εσωτερικό του υπολογιστή σας, διαβάστε τις πληροφορίες που παραλάβατε μαζί του και αφορούν για θέματα ασφάλειας και ακολουθήστε τα βήματα που περιγράφει η ενότητα «Πριν από την εκτέλεση εργασιών στο εσωτερικό του [υπολογιστή](#page-6-2) σας» στη [σελίδα](#page-6-2) 7. Μετά την εκτέλεση εργασιών στο εσωτερικό του υπολογιστή σας, ακολουθήστε τις οδηγίες που αναφέρει η ενότητα «Μετά την [εκτέλεση](#page-9-1) εργασιών στο εσωτερικό του [υπολογιστή](#page-9-1) σας» στη σελίδα 10. Για περισσότερες άριστες πρακτικές σε θέματα ασφάλειας, ανατρέξτε στην αρχική σελίδα του ιστοτόπου για τη συμμόρφωση προς τις κανονιστικές διατάξεις στη διεύθυνση dell.com/regulatory\_compliance.**

**ΠΡΟΣΟΧΗ: Όταν αφαιρείται η μπαταρία σε σχήμα νομίσματος, οι ρυθμίσεις του BIOS επανέρχονται στις προεπιλεγμένες. Συνιστούμε να σημειώσετε τις ρυθμίσεις του BIOS προτού αφαιρέσετε την μπαταρία σε σχήμα νομίσματος.**

#### <span id="page-32-1"></span>**Προαπαιτούμενες ενέργειες**

- 1 Αφαιρέστε την μπαταρία. Ανατρέξτε στην ενότητα «Αφαίρεση της [μπαταρίας](#page-10-2)» στη [σελίδα](#page-10-2) 11.
- 2 Ακολουθήστε τις οδηγίες από το [βήμα](#page-17-2) 1 έως το [βήμα](#page-18-0) 3 στην ενότητα «[Αφαίρεση](#page-17-3) της [μονάδας](#page-17-3) οπτικού δίσκου» στη σελίδα 18.
- 3 Ακολουθήστε τις οδηγίες από το [βήμα](#page-21-3) 1 έως το [βήμα](#page-21-4) 3 στην ενότητα «[Αφαίρεση](#page-21-5) του [σκληρού](#page-21-5) δίσκου» στη σελίδα 22.
- 4 Αφαιρέστε το πληκτρολόγιο. Ανατρέξτε στην ενότητα «Αφαίρεση του [πληκτρολογίου](#page-24-3)» στη [σελίδα](#page-24-3) 25.
- 5 Αφαιρέστε το κάλυμμα της βάσης. Ανατρέξτε στην ενότητα «Αφαίρεση του [καλύμματος](#page-28-2) της βάσης» στη [σελίδα](#page-28-2) 29.

### <span id="page-33-0"></span>**∆ιαδικασία**

Χρησιμοποιώντας πλαστική σφήνα ξεσφηνώστε απαλά την μπαταρία σε σχήμα νομίσματος από την υποδοχή της στην πλακέτα συστήματος.

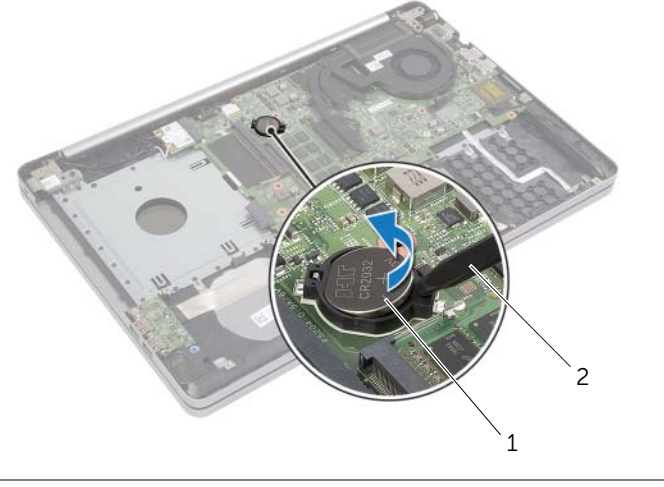

1 μπαταρία σε σχήμα νομίσματος 2 πλαστική σφήνα

## <span id="page-34-0"></span>**Επανατοποθέτηση της μπαταρίας σε σχήμα νομίσματος**

 $\bigwedge$ **ΠΡΟΕΙ∆ΟΠΟΙΗΣΗ: Προτού εκτελέσετε οποιαδήποτε εργασία στο εσωτερικό του υπολογιστή σας, διαβάστε τις πληροφορίες που παραλάβατε μαζί του και αφορούν για θέματα ασφάλειας και ακολουθήστε τα βήματα που περιγράφει η ενότητα «Πριν από την εκτέλεση εργασιών στο εσωτερικό του [υπολογιστή](#page-6-2) σας» στη [σελίδα](#page-6-2) 7. Μετά την εκτέλεση εργασιών στο εσωτερικό του υπολογιστή σας, ακολουθήστε τις οδηγίες που αναφέρει η ενότητα «[Μετά](#page-9-1) την εκτέλεση εργασιών στο εσωτερικό του [υπολογιστή](#page-9-1) σας» στη σελίδα 10. Για περισσότερες άριστες πρακτικές σε θέματα ασφάλειας, ανατρέξτε στην αρχική σελίδα του ιστοτόπου για τη συμμόρφωση προς τις κανονιστικές διατάξεις στη διεύθυνση dell.com/regulatory\_compliance.**

**ΠΡΟΕΙ∆ΟΠΟΙΗΣΗ: Η μπαταρία μπορεί να εκραγεί αν η εγκατάστασή της δεν γίνει σωστά. Αντικαταστήστε την μόνο με μπαταρία ίδιου ή ισοδύναμου τύπου. Για την απόρριψη των χρησιμοποιημένων μπαταριών, ακολουθήστε τις οδηγίες του κατασκευαστή.**

### <span id="page-34-1"></span>**∆ιαδικασία**

Με τον θετικό πόλο προς τα πάνω, κουμπώστε την μπαταρία σε σχήμα νομίσματος μέσα στην υποδοχή της στην πλακέτα συστήματος.

### <span id="page-34-2"></span>**Μετέπειτα απαιτούμενες ενέργειες**

- 1 Επανατοποθετήστε το κάλυμμα της βάσης. «[Επανατοποθέτηση](#page-31-3) του καλύμματος της βάσης» στη [σελίδα](#page-31-3) 32.
- 2 Επανατοποθετήστε το πληκτρολόγιο. Ανατρέξτε στην ενότητα «[Επανατοποθέτηση](#page-27-3) του [πληκτρολογίου](#page-27-3)» στη σελίδα 28.
- 3 Ακολουθήστε τις οδηγίες από το [βήμα](#page-23-3) 3 έως το [βήμα](#page-23-4) 5 στην ενότητα «[Επανατοποθέτηση](#page-23-5) του σκληρού δίσκου» στη σελίδα 24.
- 4 Ακολουθήστε τις οδηγίες από το [βήμα](#page-20-3) 4 έως το [βήμα](#page-20-4) 6 στην ενότητα «[Επανατοποθέτηση](#page-20-5) της μονάδας οπτικού δίσκου» στη σελίδα 21.
- 5 Επανατοποθετήστε την μπαταρία. Ανατρέξτε στην ενότητα «[Επανατοποθέτηση](#page-12-2) της [μπαταρίας](#page-12-2)» στη σελίδα 13.

# <span id="page-35-3"></span><span id="page-35-0"></span>**Αφαίρεση της κάρτας ασύρματης επικοινωνίας**

 $\bigwedge$ **ΠΡΟΕΙ∆ΟΠΟΙΗΣΗ: Προτού εκτελέσετε οποιαδήποτε εργασία στο εσωτερικό του υπολογιστή σας, διαβάστε τις πληροφορίες που παραλάβατε μαζί του και αφορούν για θέματα ασφάλειας και ακολουθήστε τα βήματα που περιγράφει η ενότητα «Πριν από την εκτέλεση εργασιών στο εσωτερικό του [υπολογιστή](#page-6-2) σας» στη [σελίδα](#page-6-2) 7. Μετά την εκτέλεση εργασιών στο εσωτερικό του υπολογιστή σας, ακολουθήστε τις οδηγίες που αναφέρει η ενότητα «[Μετά](#page-9-1) την εκτέλεση εργασιών στο εσωτερικό του [υπολογιστή](#page-9-1) σας» στη σελίδα 10. Για περισσότερες άριστες πρακτικές σε θέματα ασφάλειας, ανατρέξτε στην αρχική σελίδα του ιστοτόπου για τη συμμόρφωση προς τις κανονιστικές διατάξεις στη διεύθυνση dell.com/regulatory\_compliance.**

#### <span id="page-35-1"></span>**Προαπαιτούμενες ενέργειες**

- 1 Αφαιρέστε την μπαταρία. Ανατρέξτε στην ενότητα «Αφαίρεση της [μπαταρίας](#page-10-2)» στη [σελίδα](#page-10-2) 11.
- 2 Ακολουθήστε τις οδηγίες από το [βήμα](#page-17-2) 1 έως το [βήμα](#page-18-0) 3 στην ενότητα «[Αφαίρεση](#page-17-3) της [μονάδας](#page-17-3) οπτικού δίσκου» στη σελίδα 18.
- 3 Ακολουθήστε τις οδηγίες από το [βήμα](#page-21-3) 1 έως το [βήμα](#page-21-4) 3 στην ενότητα «[Αφαίρεση](#page-21-5) του [σκληρού](#page-21-5) δίσκου» στη σελίδα 22.
- 4 Αφαιρέστε το πληκτρολόγιο. Ανατρέξτε στην ενότητα «Αφαίρεση του [πληκτρολογίου](#page-24-3)» στη [σελίδα](#page-24-3) 25.
- 5 Αφαιρέστε το κάλυμμα της βάσης. Ανατρέξτε στην ενότητα «Αφαίρεση του [καλύμματος](#page-28-2) της βάσης» στη [σελίδα](#page-28-2) 29.

#### <span id="page-35-2"></span>**∆ιαδικασία**

- 1 Αποσυνδέστε τα καλώδια της κεραίας από τη μίνι κάρτα ασύρματης επικοινωνίας.
- 2 Σπρώξτε τη γλωττίδα για να αποδεσμεύσετε την κάρτα ασύρματης επικοινωνίας.

 Μετακινήστε συρτά την κάρτα ασύρματης επικοινωνίας και αφαιρέστε την από τον σύνδεσμό μίνι κάρτας.

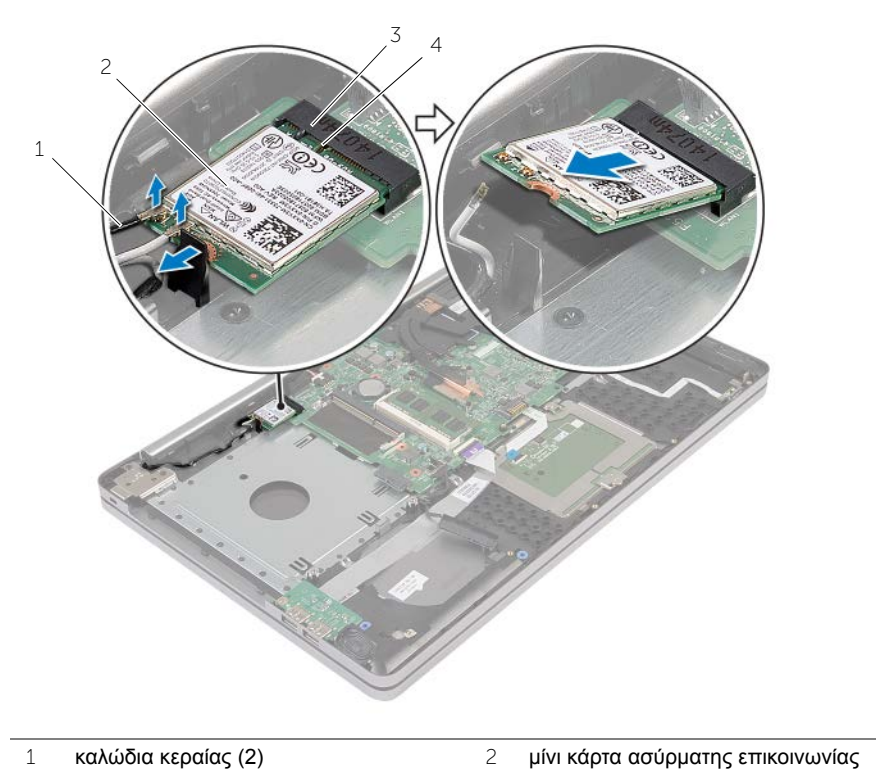

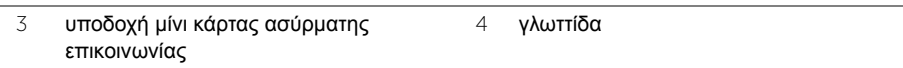

## <span id="page-37-2"></span><span id="page-37-0"></span>**Επανατοποθέτηση της κάρτας ασύρματης επικοινωνίας**

 $\bigwedge$ 

**ΠΡΟΕΙ∆ΟΠΟΙΗΣΗ: Προτού εκτελέσετε οποιαδήποτε εργασία στο εσωτερικό του υπολογιστή σας, διαβάστε τις πληροφορίες που παραλάβατε μαζί του και αφορούν για θέματα ασφάλειας και ακολουθήστε τα βήματα που περιγράφει η ενότητα «Πριν από την εκτέλεση εργασιών στο εσωτερικό του [υπολογιστή](#page-6-2) σας» στη [σελίδα](#page-6-2) 7. Μετά την εκτέλεση εργασιών στο εσωτερικό του υπολογιστή σας, ακολουθήστε τις οδηγίες που αναφέρει η ενότητα «[Μετά](#page-9-1) την εκτέλεση εργασιών στο εσωτερικό του [υπολογιστή](#page-9-1) σας» στη σελίδα 10. Για περισσότερες άριστες πρακτικές σε θέματα ασφάλειας, ανατρέξτε στην αρχική σελίδα του ιστοτόπου για τη συμμόρφωση προς τις κανονιστικές διατάξεις στη διεύθυνση dell.com/regulatory\_compliance.**

### <span id="page-37-1"></span>**∆ιαδικασία**

**ΠΡΟΣΟΧΗ: Βεβαιωθείτε ότι δεν υπάρχουν καλώδια κάτω από τη μίνι κάρτα ασύρματης επικοινωνίας για να μην πάθει ζημιά.**

- 1 Ευθυγραμμίστε την εγκοπή στην κάρτα ασύρματης επικοινωνίας με τη γλωττίδα στην υποδοχή της μίνι κάρτας.
- 2 Περάστε γυρτά την κάρτα ασύρματης επικοινωνίας μέσα στην υποδοχή της μίνι κάρτας.
- 3 Πιέστε προς τα κάτω μέσα στη γλωττίδα το άλλο άκρο της κάρτας ασύρματης επικοινωνίας.
- 4 Συνδέστε τα καλώδια της κεραίας στην κάρτα ασύρματης επικοινωνίας.

Στον πίνακα που ακολουθεί παρατίθεται η χρωματική κωδικοποίηση των καλωδίων της κεραίας για την κάρτα ασύρματης επικοινωνίας που υποστηρίζει ο υπολογιστής σας.

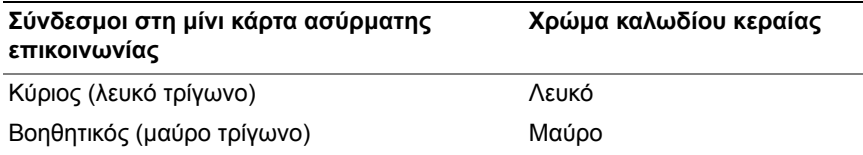

### <span id="page-38-0"></span>**Μετέπειτα απαιτούμενες ενέργειες**

- 1 Επανατοποθετήστε το κάλυμμα της βάσης. Ανατρέξτε στην ενότητα «[Επανατοποθέτηση](#page-31-3) του καλύμματος της βάσης» στη σελίδα 32.
- 2 Επανατοποθετήστε το πληκτρολόγιο. Ανατρέξτε στην ενότητα «[Επανατοποθέτηση](#page-27-3) του [πληκτρολογίου](#page-27-3)» στη σελίδα 28.
- 3 Ακολουθήστε τις οδηγίες από το [βήμα](#page-23-3) 3 έως το [βήμα](#page-23-4) 5 στην ενότητα «[Επανατοποθέτηση](#page-23-5) του σκληρού δίσκου» στη σελίδα 24.
- 4 Ακολουθήστε τις οδηγίες από το [βήμα](#page-20-3) 4 έως το [βήμα](#page-20-4) 6 στην ενότητα «[Επανατοποθέτηση](#page-20-5) της μονάδας οπτικού δίσκου» στη σελίδα 21.
- 5 Επανατοποθετήστε την μπαταρία. Ανατρέξτε στην ενότητα «[Επανατοποθέτηση](#page-12-2) της [μπαταρίας](#page-12-2)» στη σελίδα 13.

# <span id="page-39-3"></span><span id="page-39-0"></span>**Αφαίρεση της διάταξης ψύξης**

 $\bigwedge$ **ΠΡΟΕΙ∆ΟΠΟΙΗΣΗ: Προτού εκτελέσετε οποιαδήποτε εργασία στο εσωτερικό του υπολογιστή σας, διαβάστε τις πληροφορίες που παραλάβατε μαζί του και αφορούν για θέματα ασφάλειας και ακολουθήστε τα βήματα που περιγράφει η ενότητα «Πριν από την εκτέλεση εργασιών στο εσωτερικό του [υπολογιστή](#page-6-2) σας» στη [σελίδα](#page-6-2) 7. Μετά την εκτέλεση εργασιών στο εσωτερικό του υπολογιστή σας, ακολουθήστε τις οδηγίες που αναφέρει η ενότητα «[Μετά](#page-9-1) την εκτέλεση εργασιών στο εσωτερικό του [υπολογιστή](#page-9-1) σας» στη σελίδα 10. Για περισσότερες άριστες πρακτικές σε θέματα ασφάλειας, ανατρέξτε στην αρχική σελίδα του ιστοτόπου για τη συμμόρφωση προς τις κανονιστικές διατάξεις στη διεύθυνση dell.com/regulatory\_compliance.**

### <span id="page-39-1"></span>**Προαπαιτούμενες ενέργειες**

- 1 Αφαιρέστε την μπαταρία. Ανατρέξτε στην ενότητα «Αφαίρεση της [μπαταρίας](#page-10-2)» στη [σελίδα](#page-10-2) 11.
- 2 Ακολουθήστε τις οδηγίες από το [βήμα](#page-17-2) 1 έως το [βήμα](#page-18-0) 3 στην ενότητα «[Αφαίρεση](#page-17-3) της [μονάδας](#page-17-3) οπτικού δίσκου» στη σελίδα 18.
- 3 Ακολουθήστε τις οδηγίες από το [βήμα](#page-21-3) 1 έως το [βήμα](#page-21-4) 3 στην ενότητα «[Αφαίρεση](#page-21-5) του [σκληρού](#page-21-5) δίσκου» στη σελίδα 22.
- 4 Αφαιρέστε το πληκτρολόγιο. Ανατρέξτε στην ενότητα «Αφαίρεση του [πληκτρολογίου](#page-24-3)» στη [σελίδα](#page-24-3) 25.
- 5 Αφαιρέστε το κάλυμμα της βάσης. Ανατρέξτε στην ενότητα «Αφαίρεση του [καλύμματος](#page-28-2) της βάσης» στη [σελίδα](#page-28-2) 29.

#### <span id="page-39-2"></span>**∆ιαδικασία**

- 1 Χρησιμοποιώντας τη συρόμενη γλωττίδα αποσυνδέστε το καλώδιο της οθόνης από την πλακέτα συστήματος.
- 2 Σημειώστε τη διαδρομή του καλωδίου τη οθόνης και αφαιρέστε το από τους οδηγούς της διαδρομής του πάνω στον ανεμιστήρα.

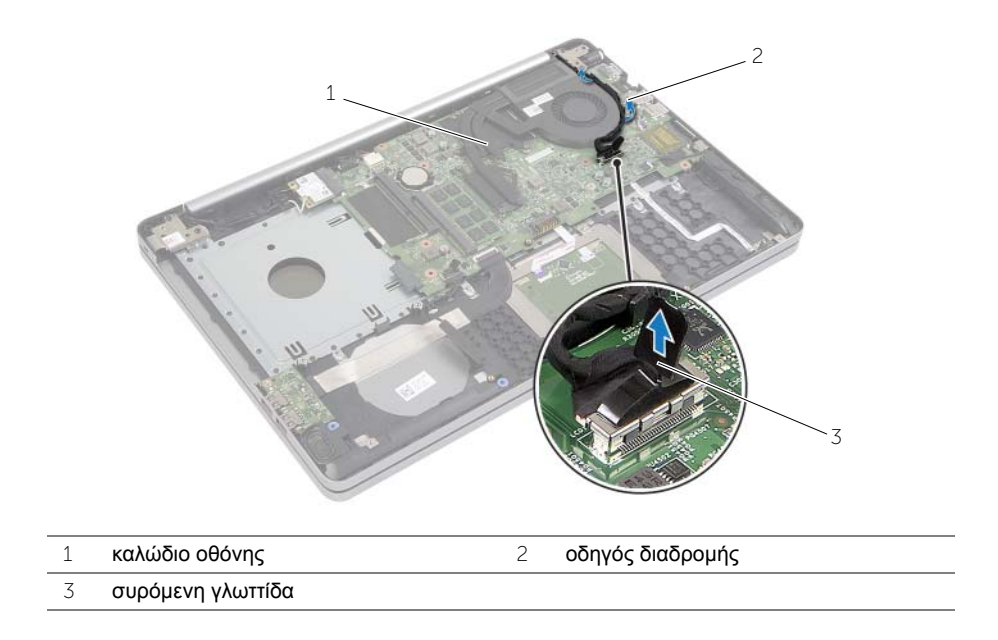

- Αποσυνδέστε το καλώδιο του ανεμιστήρα από την πλακέτα συστήματος.
- Με τη σειρά (όπως υποδεικνύεται στη διάταξη ψύξης) χαλαρώστε τη μία μετά την άλλη τις μη αποσπώμενες βίδες που συγκρατούν τη διάταξη ψύξης στην πλακέτα συστήματος.
- Σηκώστε τη διάταξη ψύξης και αφαιρέστε την από την πλακέτα συστήματος.

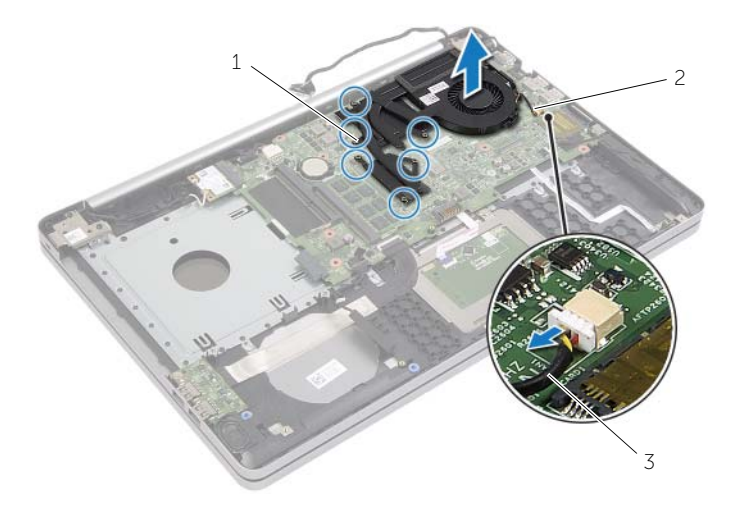

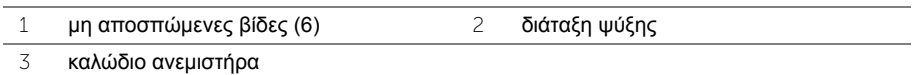

# <span id="page-42-3"></span><span id="page-42-0"></span>**Επανατοποθέτηση της διάταξης ψύξης**

**ΠΡΟΕΙ∆ΟΠΟΙΗΣΗ: Προτού εκτελέσετε οποιαδήποτε εργασία στο εσωτερικό του υπολογιστή σας, διαβάστε τις πληροφορίες που παραλάβατε μαζί του και αφορούν για θέματα ασφάλειας και ακολουθήστε τα βήματα που περιγράφει η ενότητα «Πριν από την εκτέλεση εργασιών στο εσωτερικό του [υπολογιστή](#page-6-2) σας» στη [σελίδα](#page-6-2) 7. Μετά την εκτέλεση εργασιών στο εσωτερικό του υπολογιστή σας, ακολουθήστε τις οδηγίες που αναφέρει η ενότητα «Μετά την [εκτέλεση](#page-9-1) εργασιών στο εσωτερικό του [υπολογιστή](#page-9-1) σας» στη σελίδα 10. Για περισσότερες άριστες πρακτικές σε θέματα ασφάλειας, ανατρέξτε στην αρχική σελίδα του ιστοτόπου για τη συμμόρφωση προς τις κανονιστικές διατάξεις στη διεύθυνση dell.com/regulatory\_compliance.**

#### <span id="page-42-1"></span>**∆ιαδικασία**

- 1 Ευθυγραμμίστε τις βίδες στη διάταξη ψύξης με τις οπές για τις βίδες στην πλακέτα συστήματος.
- 2 Με τη σειρά (όπως υποδεικνύεται στη διάταξη ψύξης) σφίξτε τη μία μετά την άλλη τις μη αποσπώμενες βίδες που συγκρατούν τη διάταξη ψύξης στην πλακέτα συστήματος.
- 3 Συνδέστε το καλώδιο του ανεμιστήρα στην πλακέτα συστήματος.
- 4 Συνδέστε το καλώδιο της οθόνης στην πλακέτα συστήματος.
- 5 Περάστε το καλώδιο της οθόνης στη διαδρομή του μέσα από τους οδηγούς της διαδρομής του πάνω στον ανεμιστήρα.

### <span id="page-42-2"></span>**Μετέπειτα απαιτούμενες ενέργειες**

- 1 Επανατοποθετήστε το κάλυμμα της βάσης. Ανατρέξτε στην ενότητα «[Επανατοποθέτηση](#page-31-3) του καλύμματος της βάσης» στη σελίδα 32.
- 2 Επανατοποθετήστε το πληκτρολόγιο. Ανατρέξτε στην ενότητα «[Επανατοποθέτηση](#page-27-3) του [πληκτρολογίου](#page-27-3)» στη σελίδα 28.
- 3 Ακολουθήστε τις οδηγίες από το [βήμα](#page-23-3) 3 έως το [βήμα](#page-23-4) 5 στην ενότητα «[Επανατοποθέτηση](#page-23-5) του σκληρού δίσκου» στη σελίδα 24.
- 4 Ακολουθήστε τις οδηγίες από το [βήμα](#page-20-3) 4 έως το [βήμα](#page-20-4) 6 στην ενότητα «[Επανατοποθέτηση](#page-20-5) της μονάδας οπτικού δίσκου» στη σελίδα 21.
- 5 Επανατοποθετήστε την μπαταρία. Ανατρέξτε στην ενότητα «[Επανατοποθέτηση](#page-12-2) της [μπαταρίας](#page-12-2)» στη σελίδα 13.

# <span id="page-43-3"></span><span id="page-43-0"></span>**Αφαίρεση της πλακέτας USB**

**ΠΡΟΕΙ∆ΟΠΟΙΗΣΗ: Προτού εκτελέσετε οποιαδήποτε εργασία στο εσωτερικό του υπολογιστή σας, διαβάστε τις πληροφορίες που παραλάβατε μαζί του και αφορούν για θέματα ασφάλειας και ακολουθήστε τα βήματα που περιγράφει η ενότητα «Πριν από την εκτέλεση εργασιών στο εσωτερικό του [υπολογιστή](#page-6-2) σας» στη [σελίδα](#page-6-2) 7. Μετά την εκτέλεση εργασιών στο εσωτερικό του υπολογιστή σας, ακολουθήστε τις οδηγίες που αναφέρει η ενότητα «Μετά την [εκτέλεση](#page-9-1) εργασιών στο εσωτερικό του [υπολογιστή](#page-9-1) σας» στη σελίδα 10. Για περισσότερες άριστες πρακτικές σε θέματα ασφάλειας, ανατρέξτε στην αρχική σελίδα του ιστοτόπου για τη συμμόρφωση προς τις κανονιστικές διατάξεις στη διεύθυνση dell.com/regulatory\_compliance.**

### <span id="page-43-1"></span>**Προαπαιτούμενες ενέργειες**

- 1 Αφαιρέστε την μπαταρία. Ανατρέξτε στην ενότητα «Αφαίρεση της [μπαταρίας](#page-10-2)» στη [σελίδα](#page-10-2) 11.
- 2 Ακολουθήστε τις οδηγίες από το [βήμα](#page-17-2) 1 έως το [βήμα](#page-18-0) 3 στην ενότητα «[Αφαίρεση](#page-17-3) της [μονάδας](#page-17-3) οπτικού δίσκου» στη σελίδα 18.
- 3 Ακολουθήστε τις οδηγίες από το [βήμα](#page-21-3) 1 έως το [βήμα](#page-21-4) 3 στην ενότητα «[Αφαίρεση](#page-21-5) του [σκληρού](#page-21-5) δίσκου» στη σελίδα 22.
- 4 Αφαιρέστε το πληκτρολόγιο. Ανατρέξτε στην ενότητα «Αφαίρεση του [πληκτρολογίου](#page-24-3)» στη [σελίδα](#page-24-3) 25.
- 5 Αφαιρέστε το κάλυμμα της βάσης. Ανατρέξτε στην ενότητα «Αφαίρεση του [καλύμματος](#page-28-2) της βάσης» στη [σελίδα](#page-28-2) 29.

### <span id="page-43-2"></span>**∆ιαδικασία**

- 1 Αφαιρέστε τη βίδα που συγκρατεί την πλακέτα USB στη βάση του υπολογιστή.
- 2 Γυρίστε ανάποδα την πλακέτα USB.
- Σηκώστε το μάνταλο του συνδέσμου και αποσυνδέστε από την πλακέτα USB το καλώδιό της.
- Σηκώστε την πλακέτα USB και αφαιρέστε την από τη βάση του υπολογιστή.

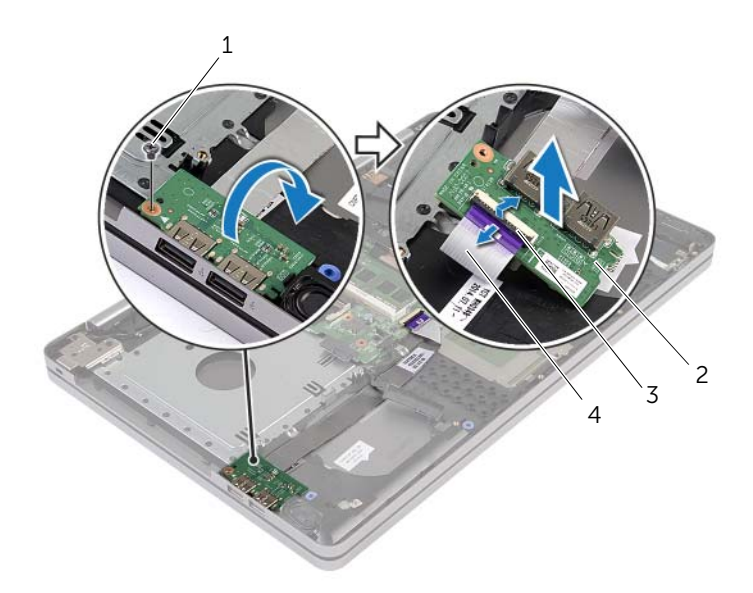

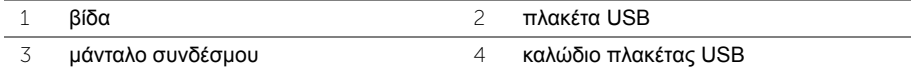

# <span id="page-45-3"></span><span id="page-45-0"></span>**Επανατοποθέτηση της πλακέτας USB**

Æ. **ΠΡΟΕΙ∆ΟΠΟΙΗΣΗ: Προτού εκτελέσετε οποιαδήποτε εργασία στο εσωτερικό του υπολογιστή σας, διαβάστε τις πληροφορίες που παραλάβατε μαζί του και αφορούν για θέματα ασφάλειας και ακολουθήστε τα βήματα που περιγράφει η ενότητα «Πριν από την εκτέλεση εργασιών στο εσωτερικό του [υπολογιστή](#page-6-2) σας» στη [σελίδα](#page-6-2) 7. Μετά την εκτέλεση εργασιών στο εσωτερικό του υπολογιστή σας, ακολουθήστε τις οδηγίες που αναφέρει η ενότητα «[Μετά](#page-9-1) την εκτέλεση εργασιών στο εσωτερικό του [υπολογιστή](#page-9-1) σας» στη σελίδα 10. Για περισσότερες άριστες πρακτικές σε θέματα ασφάλειας, ανατρέξτε στην αρχική σελίδα του ιστοτόπου για τη συμμόρφωση προς τις κανονιστικές διατάξεις στη διεύθυνση dell.com/regulatory\_compliance.**

#### <span id="page-45-1"></span>**∆ιαδικασία**

- 1 Συνδέστε στην πλακέτα USB το καλώδιό της και πιέστε προς τα κάτω το μάνταλο για να στερεώσετε το καλώδιο.
- 2 Χρησιμοποιώντας τα σημεία ευθυγράμμισης στη βάση του υπολογιστή, τοποθετήστε την πλακέτα USB στη θέση της.
- 3 Επανατοποθετήστε τη βίδα που συγκρατεί την πλακέτα USB πάνω στη βάση του υπολογιστή.

#### <span id="page-45-2"></span>**Μετέπειτα απαιτούμενες ενέργειες**

- 1 Επανατοποθετήστε το κάλυμμα της βάσης. Ανατρέξτε στην ενότητα «[Επανατοποθέτηση](#page-31-3) του καλύμματος της βάσης» στη σελίδα 32.
- 2 Επανατοποθετήστε το πληκτρολόγιο. Ανατρέξτε στην ενότητα «[Επανατοποθέτηση](#page-27-3) του [πληκτρολογίου](#page-27-3)» στη σελίδα 28.
- 3 Ακολουθήστε τις οδηγίες από το [βήμα](#page-23-3) 3 έως το [βήμα](#page-23-4) 5 στην ενότητα «[Επανατοποθέτηση](#page-23-5) του σκληρού δίσκου» στη σελίδα 24.
- 4 Ακολουθήστε τις οδηγίες από το [βήμα](#page-20-3) 4 έως το [βήμα](#page-20-4) 6 στην ενότητα «[Επανατοποθέτηση](#page-20-5) της μονάδας οπτικού δίσκου» στη σελίδα 21.
- 5 Επανατοποθετήστε την μπαταρία. Ανατρέξτε στην ενότητα «[Επανατοποθέτηση](#page-12-2) της [μπαταρίας](#page-12-2)» στη σελίδα 13.

# <span id="page-46-3"></span><span id="page-46-0"></span>**Αφαίρεση των ηχείων**

Æ. **ΠΡΟΕΙ∆ΟΠΟΙΗΣΗ: Προτού εκτελέσετε οποιαδήποτε εργασία στο εσωτερικό του υπολογιστή σας, διαβάστε τις πληροφορίες που παραλάβατε μαζί του και αφορούν για θέματα ασφάλειας και ακολουθήστε τα βήματα που περιγράφει η ενότητα «Πριν από την εκτέλεση εργασιών στο εσωτερικό του [υπολογιστή](#page-6-2) σας» στη [σελίδα](#page-6-2) 7. Μετά την εκτέλεση εργασιών στο εσωτερικό του υπολογιστή σας, ακολουθήστε τις οδηγίες που αναφέρει η ενότητα «Μετά την εκτέλεση [εργασιών](#page-9-1) στο εσωτερικό του [υπολογιστή](#page-9-1) σας» στη σελίδα 10. Για πρόσθετες πληροφορίες σχετικά με τις άριστες πρακτικές σε θέματα ασφάλειας, ανατρέξτε στην αρχική σελίδα του ιστοτόπου για τη συμμόρφωση προς τις κανονιστικές διατάξεις στη διεύθυνση dell.com/regulatory\_compliance.**

### <span id="page-46-1"></span>**Προαπαιτούμενες ενέργειες**

- 1 Αφαιρέστε την μπαταρία. Ανατρέξτε στην ενότητα «Αφαίρεση της [μπαταρίας](#page-10-2)» στη [σελίδα](#page-10-2) 11.
- 2 Ακολουθήστε τις οδηγίες από το [βήμα](#page-17-2) 1 έως το [βήμα](#page-18-0) 3 στην ενότητα «[Αφαίρεση](#page-17-3) της [μονάδας](#page-17-3) οπτικού δίσκου» στη σελίδα 18.
- 3 Ακολουθήστε τις οδηγίες από το [βήμα](#page-21-3) 1 έως το [βήμα](#page-21-4) 3 στην ενότητα «[Αφαίρεση](#page-21-5) του [σκληρού](#page-21-5) δίσκου» στη σελίδα 22.
- 4 Αφαιρέστε το κάλυμμα της βάσης. Ανατρέξτε στην ενότητα «Αφαίρεση του [καλύμματος](#page-28-2) της βάσης» στη [σελίδα](#page-28-2) 29.
- 5 Αφαιρέστε το πληκτρολόγιο. Ανατρέξτε στην ενότητα «Αφαίρεση του [πληκτρολογίου](#page-24-3)» στη [σελίδα](#page-24-3) 25.

### <span id="page-46-2"></span>**∆ιαδικασία**

- 1 Με μια πλαστική σφήνα αποδεσμεύστε τις γλωττίδες στο δεξί ηχείο.
- 2 Σημειώστε τη διαδρομή του καλωδίου των ηχείων και αφαιρέστε το καλώδιο από τους οδηγούς της διαδρομής του.
- Αποσυνδέστε το καλώδιο των ηχείων από την πλακέτα συστήματος.
- Ξεκολλήστε την ταινία που συγκρατεί το καλώδιο των ηχείων στην πλακέτα συστήματος.
- Ξεκολλήστε την ταινία που συγκρατεί τα ηχεία στη βάση του υπολογιστή.
- Σηκώστε τα ηχεία μαζί με το καλώδιό τους και αφαιρέστε τα από τη βάση του υπολογιστή.

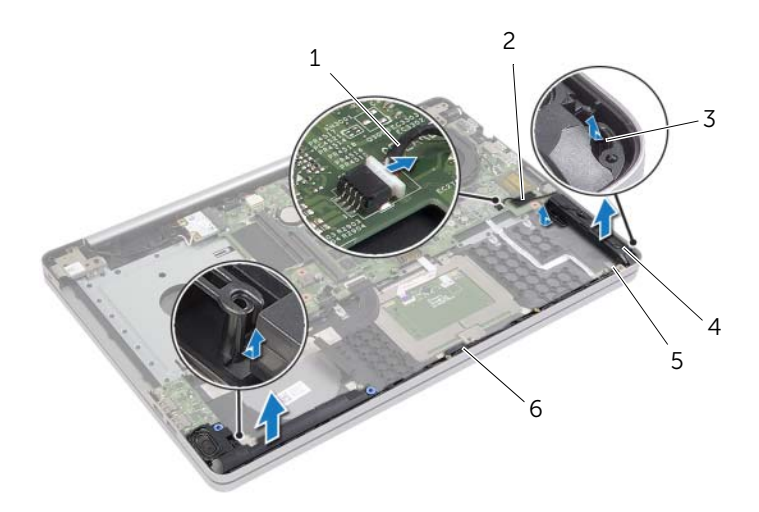

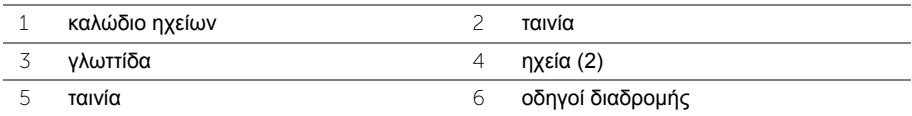

## <span id="page-48-3"></span><span id="page-48-0"></span>**Επανατοποθέτηση των ηχείων**

Æ. **ΠΡΟΕΙ∆ΟΠΟΙΗΣΗ: Προτού εκτελέσετε οποιαδήποτε εργασία στο εσωτερικό του υπολογιστή σας, διαβάστε τις πληροφορίες που παραλάβατε μαζί του και αφορούν για θέματα ασφάλειας και ακολουθήστε τα βήματα που περιγράφει η ενότητα «Πριν από την εκτέλεση εργασιών στο εσωτερικό του [υπολογιστή](#page-6-2) σας» στη [σελίδα](#page-6-2) 7. Μετά την εκτέλεση εργασιών στο εσωτερικό του υπολογιστή σας, ακολουθήστε τις οδηγίες που αναφέρει η ενότητα «[Μετά](#page-9-1) την εκτέλεση εργασιών στο εσωτερικό του [υπολογιστή](#page-9-1) σας» στη σελίδα 10. Για περισσότερες άριστες πρακτικές σε θέματα ασφάλειας, ανατρέξτε στην αρχική σελίδα του ιστοτόπου για τη συμμόρφωση προς τις κανονιστικές διατάξεις στη διεύθυνση dell.com/regulatory\_compliance.**

#### <span id="page-48-1"></span>**∆ιαδικασία**

- 1 Χρησιμοποιώντας τα σημεία ευθυγράμμισης στη βάση του υπολογιστή, τοποθετήστε τα ηχεία στη θέση τους.
- 2 Κολλήστε την ταινία που συγκρατεί τα ηχεία στη βάση του υπολογιστή.
- 3 Περάστε το καλώδιο των ηχείων στη διαδρομή του μέσα από τους οδηγούς της διαδρομής του πάνω στη βάση του υπολογιστή.
- 4 Συνδέστε το καλώδιο των ηχείων στην πλακέτα συστήματος.
- 5 Κολλήστε την ταινία που ασφαλίζει τα ηχεία στην πλακέτα συστήματος.

#### <span id="page-48-2"></span>**Μετέπειτα απαιτούμενες ενέργειες**

- 1 Επανατοποθετήστε το κάλυμμα της βάσης. Ανατρέξτε στην ενότητα «[Επανατοποθέτηση](#page-31-3) του καλύμματος της βάσης» στη σελίδα 32.
- 2 Επανατοποθετήστε το πληκτρολόγιο. Ανατρέξτε στην ενότητα «[Επανατοποθέτηση](#page-27-3) του [πληκτρολογίου](#page-27-3)» στη σελίδα 28.
- 3 Ακολουθήστε τις οδηγίες από το [βήμα](#page-23-3) 3 έως το [βήμα](#page-23-4) 5 στην ενότητα «[Επανατοποθέτηση](#page-23-5) του σκληρού δίσκου» στη σελίδα 24.
- 4 Ακολουθήστε τις οδηγίες από το [βήμα](#page-20-3) 4 έως το [βήμα](#page-20-4) 6 στην ενότητα «[Επανατοποθέτηση](#page-20-5) της μονάδας οπτικού δίσκου» στη σελίδα 21.
- 5 Επανατοποθετήστε την μπαταρία. Ανατρέξτε στην ενότητα «[Επανατοποθέτηση](#page-12-2) της [μπαταρίας](#page-12-2)» στη σελίδα 13.

# <span id="page-49-2"></span><span id="page-49-0"></span>**Αφαίρεση της πλακέτας συστήματος**

 $\bigwedge$ **ΠΡΟΕΙ∆ΟΠΟΙΗΣΗ: Προτού εκτελέσετε οποιαδήποτε εργασία στο εσωτερικό του υπολογιστή σας, διαβάστε τις πληροφορίες που παραλάβατε μαζί του και αφορούν για θέματα ασφάλειας και ακολουθήστε τα βήματα που περιγράφει η ενότητα «Πριν από την εκτέλεση εργασιών στο εσωτερικό του [υπολογιστή](#page-6-2) σας» στη [σελίδα](#page-6-2) 7. Μετά την εκτέλεση εργασιών στο εσωτερικό του υπολογιστή σας, ακολουθήστε τις οδηγίες που αναφέρει η ενότητα «[Μετά](#page-9-1) την εκτέλεση εργασιών στο εσωτερικό του [υπολογιστή](#page-9-1) σας» στη σελίδα 10. Για περισσότερες άριστες πρακτικές σε θέματα ασφάλειας, ανατρέξτε στην αρχική σελίδα του ιστοτόπου για τη συμμόρφωση προς τις κανονιστικές διατάξεις στη διεύθυνση dell.com/regulatory\_compliance.**

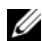

**ΣΗΜΕΙΩΣΗ:** Η ετικέτα εξυπηρέτησης του υπολογιστή σας είναι αποθηκευμένη στην πλακέτα συστήματος. Πρέπει να καταχωρίσετε την ετικέτα εξυπηρέτησης κατά τη ρύθμιση του συστήματος αφού επανατοποθετήσετε την πλακέτα συστήματος.

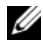

**ΣΗΜΕΙΩΣΗ:** Προτού αποσυνδέσετε τα καλώδια από την πλακέτα συστήματος, σημειώστε τη θέση των συνδέσμων ώστε να μπορέσετε να τα επανασυνδέσετε σωστά μόλις επανατοποθετήσετε την πλακέτα συστήματος.

### <span id="page-49-1"></span>**Προαπαιτούμενες ενέργειες**

- 1 Αφαιρέστε την μπαταρία. Ανατρέξτε στην ενότητα «Αφαίρεση της [μπαταρίας](#page-10-2)» στη [σελίδα](#page-10-2) 11.
- 2 Αφαιρέστε τις μονάδες μνήμης. Ανατρέξτε στην ενότητα «[Αφαίρεση](#page-13-3) της μονάδας (των [μονάδων](#page-13-3)) μνήμης» στη σελίδα 14.
- 3 Ακολουθήστε τις οδηγίες από το [βήμα](#page-17-2) 1 έως το [βήμα](#page-18-0) 3 στην ενότητα «[Αφαίρεση](#page-17-3) της [μονάδας](#page-17-3) οπτικού δίσκου» στη σελίδα 18.
- 4 Ακολουθήστε τις οδηγίες από το [βήμα](#page-21-3) 1 έως το [βήμα](#page-21-4) 3 στην ενότητα «[Αφαίρεση](#page-21-5) του [σκληρού](#page-21-5) δίσκου» στη σελίδα 22.
- 5 Αφαιρέστε το πληκτρολόγιο. Ανατρέξτε στην ενότητα «Αφαίρεση του [πληκτρολογίου](#page-24-3)» στη [σελίδα](#page-24-3) 25.
- 6 Αφαιρέστε το κάλυμμα της βάσης. Ανατρέξτε στην ενότητα «Αφαίρεση του [καλύμματος](#page-28-2) της βάσης» στη [σελίδα](#page-28-2) 29.
- 7 Αφαιρέστε την κάρτα ασύρματης επικοινωνίας. Ανατρέξτε στην ενότητα «[Αφαίρεση](#page-35-3) της κάρτας ασύρματης [επικοινωνίας](#page-35-3)» στη σελίδα 36.
- 8 Αφαιρέστε τη διάταξη ψύξης. Ανατρέξτε στην ενότητα «[Αφαίρεση](#page-39-3) της διάταξης ψύξης» στη [σελίδα](#page-39-3) 40.

### <span id="page-50-0"></span>**∆ιαδικασία**

**ΠΡΟΣΟΧΗ: Τοποθετήστε τον φορητό υπολογιστή πάνω σε καθαρή και μαλακή**  $\curvearrowright$ **επιφάνεια ώστε να μην πάθει ζημιά η κάτω πλευρά του.**

- Γυρίστε ανάποδα τον υπολογιστή και ανοίξτε την οθόνη.
- Σηκώστε το μάνταλο και αποσυνδέστε το καλώδιο της λυχνίας κατάστασης.
- Σηκώστε το μάνταλο και αποσυνδέστε το καλώδιο της επιφάνειας αφής.
- Σηκώστε το μάνταλο και αποσυνδέστε το καλώδιο του κουμπιού τροφοδοσίας.

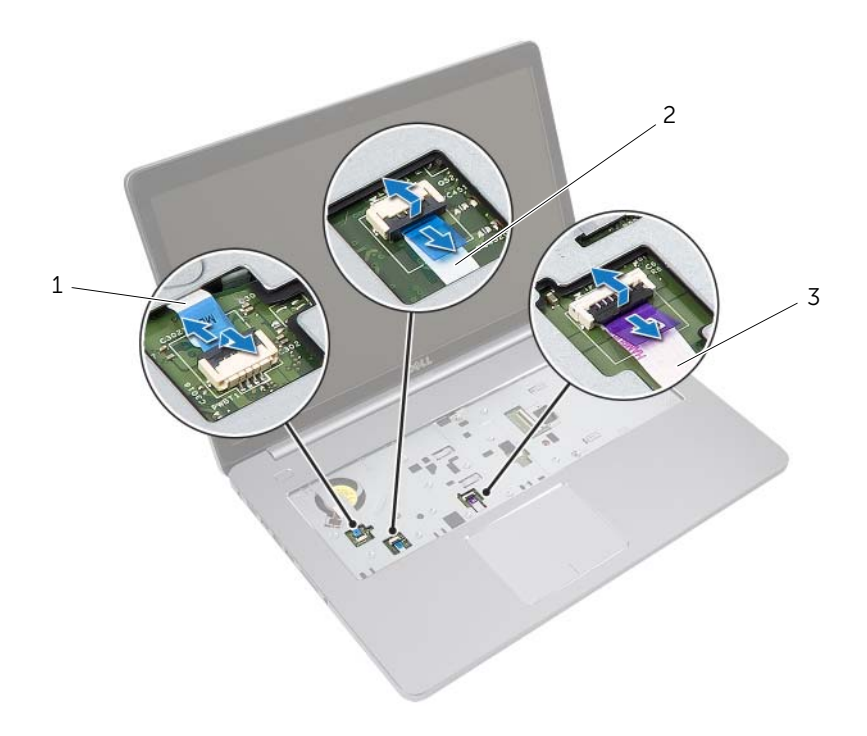

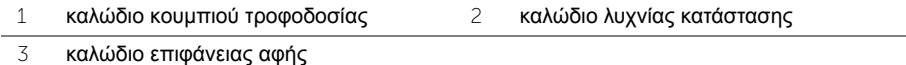

- Γυρίστε ανάποδα τον υπολογιστή.
- Σηκώστε το μάνταλο του συνδέσμου και, χρησιμοποιώντας τη συρόμενη γλωττίδα, αποσυνδέστε το καλώδιο της πλακέτας USB από την πλακέτα συστήματος.
- Αποσυνδέστε το καλώδιο των ηχείων από την πλακέτα συστήματος.
- Αποσυνδέστε το καλώδιο του σκληρού δίσκου από την πλακέτα συστήματος.
- Αποσυνδέστε το καλώδιο της θύρας του προσαρμογέα ισχύος από την πλακέτα συστήματος.
- Αποσυνδέστε το καλώδιο της κάμερας από την πλακέτα συστήματος.

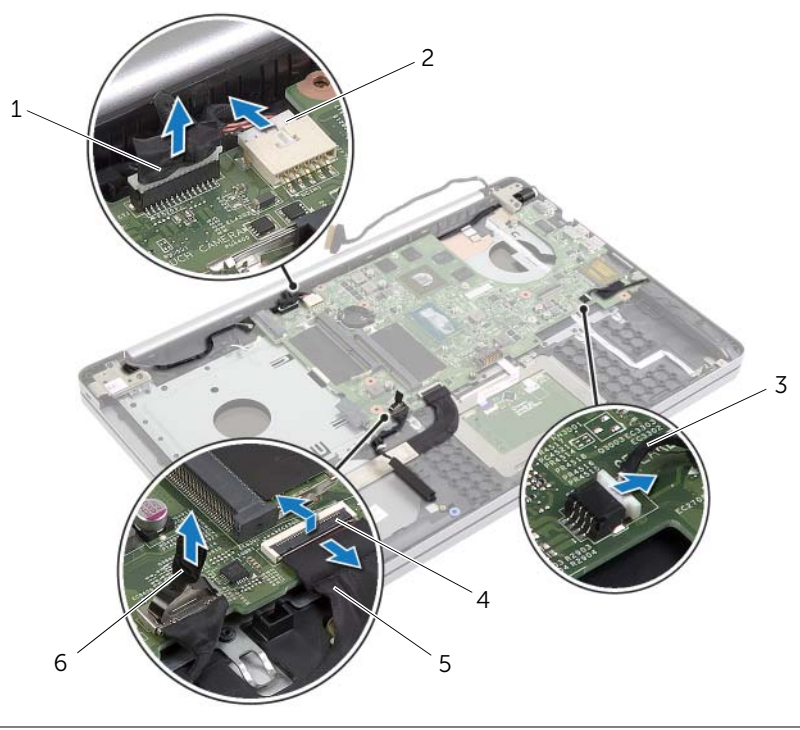

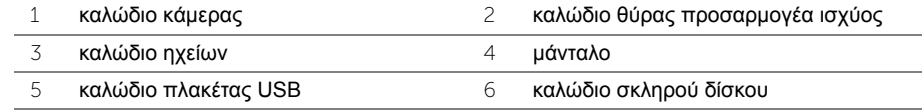

- Αφαιρέστε τη βίδα που συγκρατεί την πλακέτα συστήματος στη βάση του υπολογιστή.
- Σηκώστε την πλακέτα συστήματος με κλίση 45 μοιρών και αποδεσμεύστε τις θύρες της από τις υποδοχές στη βάση του υπολογιστή.

13 Σηκώστε την πλακέτα συστήματος και αφαιρέστε την από τη βάση του υπολογιστή.

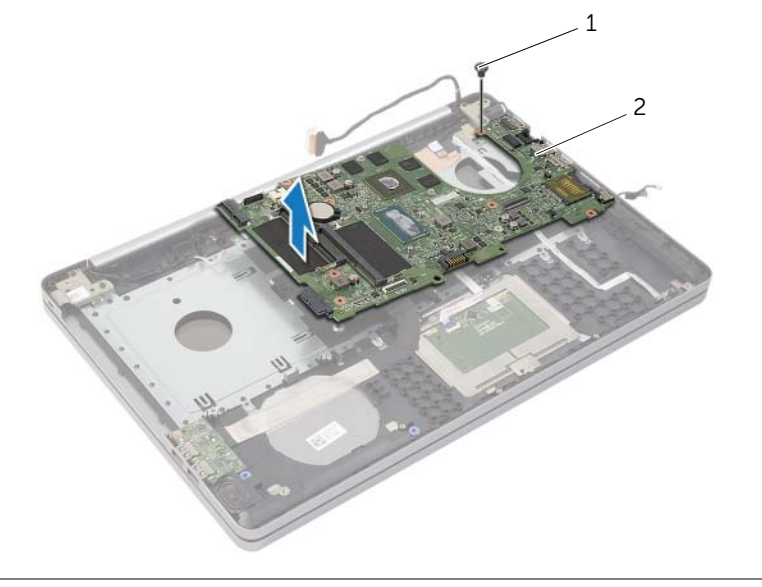

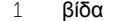

2 πλακέτα συστήματος

# <span id="page-53-2"></span><span id="page-53-0"></span>**Επανατοποθέτηση της πλακέτας συστήματος**

Æ. **ΠΡΟΕΙ∆ΟΠΟΙΗΣΗ: Προτού εκτελέσετε οποιαδήποτε εργασία στο εσωτερικό του υπολογιστή σας, διαβάστε τις πληροφορίες που παραλάβατε μαζί του και αφορούν για θέματα ασφάλειας και ακολουθήστε τα βήματα που περιγράφει η ενότητα «Πριν από την εκτέλεση εργασιών στο εσωτερικό του [υπολογιστή](#page-6-2) σας» στη [σελίδα](#page-6-2) 7. Μετά την εκτέλεση εργασιών στο εσωτερικό του υπολογιστή σας, ακολουθήστε τις οδηγίες που αναφέρει η ενότητα «[Μετά](#page-9-1) την εκτέλεση εργασιών στο εσωτερικό του [υπολογιστή](#page-9-1) σας» στη σελίδα 10. Για περισσότερες άριστες πρακτικές σε θέματα ασφάλειας, ανατρέξτε στην αρχική σελίδα του ιστοτόπου για τη συμμόρφωση προς τις κανονιστικές διατάξεις στη διεύθυνση dell.com/regulatory\_compliance.**

**ΣΗΜΕΙΩΣΗ:** Η ετικέτα εξυπηρέτησης του υπολογιστή σας είναι αποθηκευμένη στην πλακέτα συστήματος. Πρέπει να καταχωρίσετε την ετικέτα εξυπηρέτησης κατά τη ρύθμιση του συστήματος αφού επανατοποθετήσετε την πλακέτα συστήματος.

#### <span id="page-53-1"></span>**∆ιαδικασία.**

- 1 Χαλαρώστε τις θύρες στην πλακέτα συστήματος μέσα στις υποδοχές στη βάση του υπολογιστή και τοποθετήστε την πλακέτα συστήματος μέσα στη βάση του υπολογιστή.
- 2 Ευθυγραμμίστε την οπή για τη βίδα στην πλακέτα συστήματος με τη οπή για τη βίδα στη βάση του υπολογιστή.
- 3 Επανατοποθετήστε τη βίδα που συγκρατεί την πλακέτα συστήματος πάνω στη βάση του υπολογιστή.
- 4 Συνδέστε το καλώδιο της κάμερας στην πλακέτα συστήματος.
- 5 Συνδέστε το καλώδιο της θύρας του προσαρμογέα ισχύος στην πλακέτα συστήματος.
- 6 Συνδέστε το καλώδιο του σκληρού δίσκου στον σύνδεσμο του σκληρού δίσκου.
- 7 Συνδέστε το καλώδιο των ηχείων στην πλακέτα συστήματος.
- 8 Περάστε συρτά στον σύνδεσμο της πλακέτας USB το καλώδιό της και πιέστε προς τα κάτω το μάνταλο για να στερεώσετε το καλώδιο.
- 9 Γυρίστε ανάποδα τον υπολογιστή.
- 10 Συνδέστε το καλώδιο του κουμπιού τροφοδοσίας στη βάση του υπολογιστή.
- 11 Συνδέστε το καλώδιο της πλακέτας της επιφάνειας αφής στη βάση του υπολογιστή.
- 12 Συνδέστε το καλώδιο της λυχνίας κατάστασης στη βάση του υπολογιστή.

### <span id="page-54-0"></span>**Μετέπειτα απαιτούμενες ενέργειες**

- 1 Επανατοποθετήστε τη διάταξη της οθόνης. Ανατρέξτε στην ενότητα «[Επανατοποθέτηση](#page-42-3) της διάταξης ψύξης» στη σελίδα 43.
- 2 Επανατοποθετήστε την κάρτα ασύρματης επικοινωνίας. Ανατρέξτε στην ενότητα «[Επανατοποθέτηση](#page-37-2) της κάρτας ασύρματης επικοινωνίας» στη σελίδα 38.
- 3 Επανατοποθετήστε το κάλυμμα της βάσης. Ανατρέξτε στην ενότητα «[Επανατοποθέτηση](#page-31-3) του καλύμματος της βάσης» στη σελίδα 32.
- 4 Επανατοποθετήστε το πληκτρολόγιο. Ανατρέξτε στην ενότητα «[Επανατοποθέτηση](#page-27-3) του [πληκτρολογίου](#page-27-3)» στη σελίδα 28.
- 5 Ακολουθήστε τις οδηγίες από το [βήμα](#page-23-3) 3 έως το [βήμα](#page-23-4) 5 στην ενότητα «[Επανατοποθέτηση](#page-23-5) του σκληρού δίσκου» στη σελίδα 24.
- 6 Ακολουθήστε τις οδηγίες από το [βήμα](#page-20-3) 4 έως το [βήμα](#page-20-4) 6 στην ενότητα «[Επανατοποθέτηση](#page-20-5) της μονάδας οπτικού δίσκου» στη σελίδα 21.
- 7 Επανατοποθετήστε τις μονάδες μνήμης. Ανατρέξτε στην ενότητα «[Επανατοποθέτηση](#page-15-2) της μονάδας (των [μονάδων](#page-15-2)) μνήμης» στη σελίδα 16.
- 8 Επανατοποθετήστε την μπαταρία. Ανατρέξτε στην ενότητα «[Επανατοποθέτηση](#page-12-2) της [μπαταρίας](#page-12-2)» στη σελίδα 13.

### <span id="page-54-1"></span>**Καταχώριση της ετικέτας εξυπηρέτησης στο BIOS**

- 1 Εκκινήστε (ή επανεκκινήστε ) τον υπολογιστή σας.
- 2 Όταν παρουσιαστεί το λογότυπο της DELL, πιέστε το πλήκτρο F2 για είσοδο στο πρόγραμμα ρύθμισης του BIOS.
- 3 Πλοηγηθείτε ως την καρτέλα **Main** (Κύρια) και καταχωρίστε την ετικέτα εξυπηρέτησης στο πεδίο **Service Tag Input** (Καταχώριση ετικέτας εξυπηρέτησης).

# <span id="page-55-3"></span><span id="page-55-0"></span>**Αφαίρεση της διάταξης της οθόνης**

Æ. **ΠΡΟΕΙ∆ΟΠΟΙΗΣΗ: Προτού εκτελέσετε οποιαδήποτε εργασία στο εσωτερικό του υπολογιστή σας, διαβάστε τις πληροφορίες που παραλάβατε μαζί του και αφορούν για θέματα ασφάλειας και ακολουθήστε τα βήματα που περιγράφει η ενότητα «Πριν από την εκτέλεση εργασιών στο εσωτερικό του [υπολογιστή](#page-6-2) σας» στη [σελίδα](#page-6-2) 7. Μετά την εκτέλεση εργασιών στο εσωτερικό του υπολογιστή σας, ακολουθήστε τις οδηγίες που αναφέρει η ενότητα «[Μετά](#page-9-1) την εκτέλεση εργασιών στο εσωτερικό του [υπολογιστή](#page-9-1) σας» στη σελίδα 10. Για περισσότερες άριστες πρακτικές σε θέματα ασφάλειας, ανατρέξτε στην αρχική σελίδα του ιστοτόπου για τη συμμόρφωση προς τις κανονιστικές διατάξεις στη διεύθυνση dell.com/regulatory\_compliance.**

### <span id="page-55-1"></span>**Προαπαιτούμενες ενέργειες**

- 1 Αφαιρέστε την μπαταρία. Ανατρέξτε στην ενότητα «Αφαίρεση της [μπαταρίας](#page-10-2)» στη [σελίδα](#page-10-2) 11.
- 2 Αφαιρέστε τις μονάδες μνήμης. Ανατρέξτε στην ενότητα «[Αφαίρεση](#page-13-3) της μονάδας (των [μονάδων](#page-13-3)) μνήμης» στη σελίδα 14.
- 3 Αφαιρέστε το πληκτρολόγιο. Ανατρέξτε στην ενότητα «Αφαίρεση του [πληκτρολογίου](#page-24-3)» στη [σελίδα](#page-24-3) 25.
- 4 Αφαιρέστε το κάλυμμα της βάσης. Ανατρέξτε στην ενότητα «Αφαίρεση του [καλύμματος](#page-28-2) της βάσης» στη [σελίδα](#page-28-2) 29.
- 5 Ακολουθήστε τις οδηγίες από το [βήμα](#page-17-2) 1 έως το [βήμα](#page-18-0) 3 στην ενότητα «[Αφαίρεση](#page-17-3) της [μονάδας](#page-17-3) οπτικού δίσκου» στη σελίδα 18.
- 6 Ακολουθήστε τις οδηγίες από το [βήμα](#page-21-3) 1 έως το [βήμα](#page-21-4) 3 στην ενότητα «[Αφαίρεση](#page-21-5) του [σκληρού](#page-21-5) δίσκου» στη σελίδα 22.
- 7 Αφαιρέστε τη μίνι κάρτα ασύρματης επικοινωνίας. Ανατρέξτε στην ενότητα «[Αφαίρεση](#page-35-3) της κάρτας ασύρματης [επικοινωνίας](#page-35-3)» στη σελίδα 36.
- 8 Αφαιρέστε τη διάταξη ψύξης. Ανατρέξτε στην ενότητα «[Αφαίρεση](#page-39-3) της διάταξης ψύξης» στη [σελίδα](#page-39-3) 40.
- 9 Αφαιρέστε την πλακέτα συστήματος. Ανατρέξτε στην ενότητα «[Αφαίρεση](#page-49-2) της πλακέτας [συστήματος](#page-49-2)» στη σελίδα 50.

### <span id="page-55-2"></span>**∆ιαδικασία**

- 1 Σημειώστε τη διαδρομή των καλωδίων της κάμερας και της κεραίας και αφαιρέστε τα από τους οδηγούς της διαδρομής τους πάνω στη διάταξη του στηρίγματος παλάμης.
- 2 Ανοίξτε την οθόνη με κλίση 90 μοιρών.
- Τοποθετήστε τον υπολογιστή στην άκρη του τραπεζιού με το στήριγμα παλάμης πάνω στο τραπέζι έτσι ώστε η διάταξη της οθόνης να προεξέχει από την άκρη του τραπεζιού με τους μεντεσέδες της οθόνης στραμμένους προς τα πάνω.
- Αφαιρέστε τις βίδες που συγκρατούν τους μεντεσέδες της οθόνης στη διάταξη του στηρίγματος παλάμης.

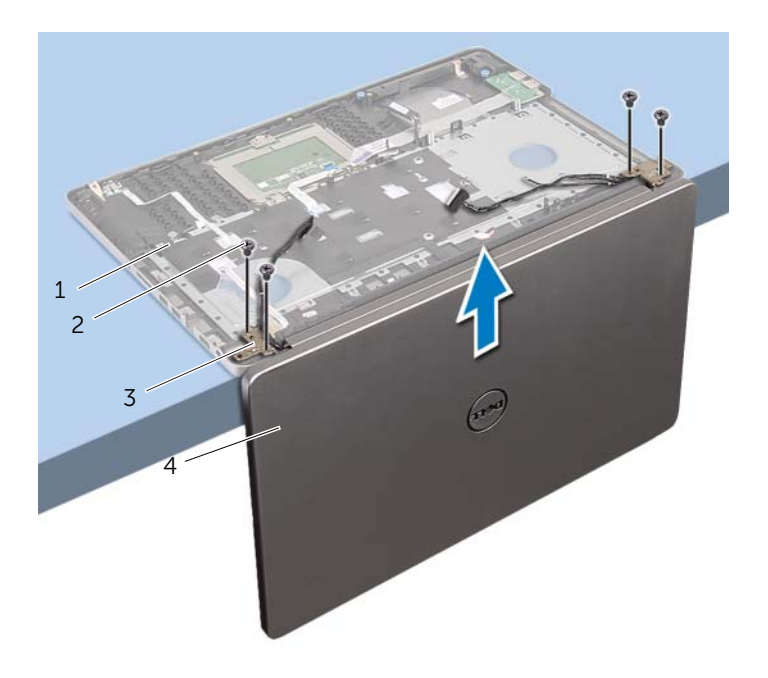

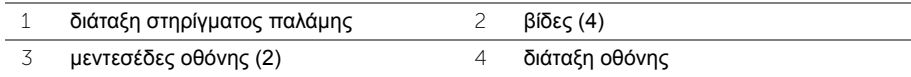

Σηκώστε το στήριγμα παλάμης και αφαιρέστε το από τη διάταξη της οθόνης.

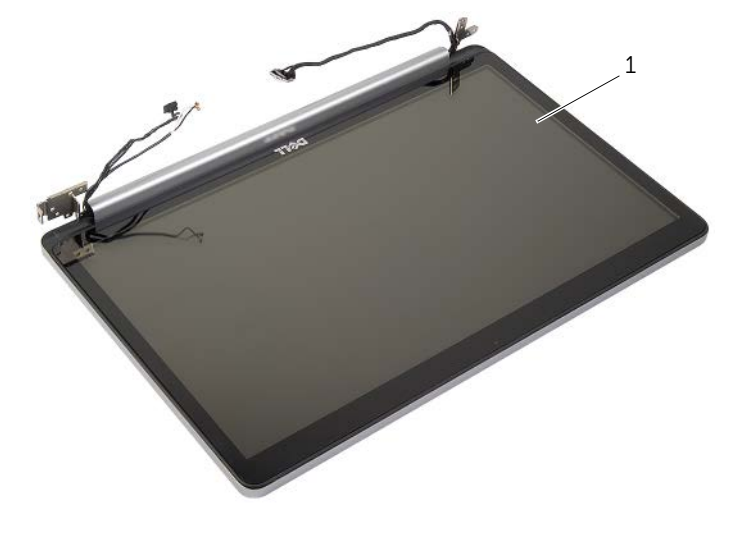

διάταξη οθόνης

# <span id="page-58-3"></span><span id="page-58-0"></span>**Επανατοποθέτηση της διάταξης της οθόνης**

 $\bigwedge$ **ΠΡΟΕΙ∆ΟΠΟΙΗΣΗ: Προτού εκτελέσετε οποιαδήποτε εργασία στο εσωτερικό του υπολογιστή σας, διαβάστε τις πληροφορίες που παραλάβατε μαζί του και αφορούν για θέματα ασφάλειας και ακολουθήστε τα βήματα που περιγράφει η ενότητα «Πριν από την εκτέλεση εργασιών στο εσωτερικό του [υπολογιστή](#page-6-2) σας» στη [σελίδα](#page-6-2) 7. Μετά την εκτέλεση εργασιών στο εσωτερικό του υπολογιστή σας, ακολουθήστε τις οδηγίες που αναφέρει η ενότητα «[Μετά](#page-9-1) την εκτέλεση εργασιών στο εσωτερικό του [υπολογιστή](#page-9-1) σας» στη σελίδα 10. Για περισσότερες άριστες πρακτικές σε θέματα ασφάλειας, ανατρέξτε στην αρχική σελίδα του ιστοτόπου για τη συμμόρφωση προς τις κανονιστικές διατάξεις στη διεύθυνση dell.com/regulatory\_compliance.**

#### <span id="page-58-1"></span>**∆ιαδικασία**

- 1 Τοποθετήστε το στήριγμα παλάμης στην άκρη του τραπεζιού με τα ηχεία στραμμένα μακριά από την άκρη.
- 2 Ευθυγραμμίστε τις οπές για τις βίδες στη διάταξη του στηρίγματος παλάμης με τις οπές για τις βίδες στους μεντεσέδες της οθόνης και, πιέζοντας προς τα κάτω τους μεντεσέδες της οθόνης, κλείστε τη διάταξη του στηρίγματος παλάμης.
- 3 Επανατοποθετήστε τις βίδες που συγκρατούν τους μεντεσέδες της οθόνης στη διάταξη του στηρίγματος παλάμης.
- 4 Περάστε τα καλώδια της κάμερας και της κεραίας στη διαδρομή τους μέσα από τους οδηγούς της διαδρομής τους πάνω στη διάταξη του στηρίγματος παλάμης.

### <span id="page-58-2"></span>**Μετέπειτα απαιτούμενες ενέργειες**

- 1 Επανατοποθετήστε την πλακέτα συστήματος. Ανατρέξτε στην ενότητα «[Επανατοποθέτηση](#page-53-2) της πλακέτας συστήματος» στη σελίδα 54.
- 2 Επανατοποθετήστε τη διάταξη της οθόνης. Ανατρέξτε στην ενότητα «[Επανατοποθέτηση](#page-42-3) της διάταξης ψύξης» στη σελίδα 43.
- 3 Επανατοποθετήστε τη διάταξη της μίνι κάρτας ασύρματης επικοινωνίας. Ανατρέξτε στην ενότητα «[Επανατοποθέτηση](#page-37-2) της κάρτας ασύρματης επικοινωνίας» στη [σελίδα](#page-37-2) 38.
- 4 Επανατοποθετήστε το κάλυμμα της βάσης. Ανατρέξτε στην ενότητα «[Επανατοποθέτηση](#page-31-3) του καλύμματος της βάσης» στη σελίδα 32.
- 5 Επανατοποθετήστε το πληκτρολόγιο. Ανατρέξτε στην ενότητα «[Επανατοποθέτηση](#page-27-3) του [πληκτρολογίου](#page-27-3)» στη σελίδα 28.
- 6 Ακολουθήστε τις οδηγίες από το [βήμα](#page-23-3) 3 έως το [βήμα](#page-23-4) 5 στην ενότητα «[Επανατοποθέτηση](#page-23-5) του σκληρού δίσκου» στη σελίδα 24.
- 7 Ακολουθήστε τις οδηγίες από το [βήμα](#page-20-3) 4 έως το [βήμα](#page-20-4) 6 στην ενότητα «[Επανατοποθέτηση](#page-20-5) της μονάδας οπτικού δίσκου» στη σελίδα 21.
- 8 Επανατοποθετήστε τις μονάδες μνήμης. Ανατρέξτε στην ενότητα «[Επανατοποθέτηση](#page-15-2) της μονάδας (των [μονάδων](#page-15-2)) μνήμης» στη σελίδα 16.
- 9 Επανατοποθετήστε την μπαταρία. Ανατρέξτε στην ενότητα «[Επανατοποθέτηση](#page-12-2) της [μπαταρίας](#page-12-2)» στη σελίδα 13.

# <span id="page-60-2"></span><span id="page-60-0"></span>**Αφαίρεση της θύρας του προσαρμογέα ισχύος**

 $\bigwedge$ **ΠΡΟΕΙ∆ΟΠΟΙΗΣΗ: Προτού εκτελέσετε οποιαδήποτε εργασία στο εσωτερικό του υπολογιστή σας, διαβάστε τις πληροφορίες που παραλάβατε μαζί του και αφορούν για θέματα ασφάλειας και ακολουθήστε τα βήματα που περιγράφει η ενότητα «Πριν από την εκτέλεση εργασιών στο εσωτερικό του [υπολογιστή](#page-6-2) σας» στη [σελίδα](#page-6-2) 7. Μετά την εκτέλεση εργασιών στο εσωτερικό του υπολογιστή σας, ακολουθήστε τις οδηγίες που αναφέρει η ενότητα «[Μετά](#page-9-1) την εκτέλεση εργασιών στο εσωτερικό του [υπολογιστή](#page-9-1) σας» στη σελίδα 10. Για περισσότερες άριστες πρακτικές σε θέματα ασφάλειας, ανατρέξτε στην αρχική σελίδα του ιστοτόπου για τη συμμόρφωση προς τις κανονιστικές διατάξεις στη διεύθυνση dell.com/regulatory\_compliance.**

#### <span id="page-60-1"></span>**Προαπαιτούμενες ενέργειες**

- 1 Αφαιρέστε την μπαταρία. Ανατρέξτε στην ενότητα «Αφαίρεση της [μπαταρίας](#page-10-2)» στη [σελίδα](#page-10-2) 11.
- 2 Αφαιρέστε τη διάταξη της μονάδας οπτικού δίσκου. Ανατρέξτε στην ενότητα «[Αφαίρεση](#page-17-3) της μονάδας οπτικού δίσκου» στη σελίδα 18.
- 3 Αφαιρέστε τη διάταξη του σκληρού δίσκου. Ανατρέξτε στην ενότητα «[Αφαίρεση](#page-21-5) του [σκληρού](#page-21-5) δίσκου» στη σελίδα 22.
- 4 Αφαιρέστε το κάλυμμα της βάσης. Ανατρέξτε στην ενότητα «Αφαίρεση του [καλύμματος](#page-28-2) της βάσης» στη [σελίδα](#page-28-2) 29.
- 5 Αφαιρέστε το πληκτρολόγιο. Ανατρέξτε στην ενότητα «Αφαίρεση του [πληκτρολογίου](#page-24-3)» στη [σελίδα](#page-24-3) 25.
- 6 Αφαιρέστε τη μίνι κάρτα ασύρματης επικοινωνίας. Ανατρέξτε στην ενότητα «[Αφαίρεση](#page-35-3) της κάρτας ασύρματης [επικοινωνίας](#page-35-3)» στη σελίδα 36.
- 7 Αφαιρέστε τη διάταξη της οθόνης. Ανατρέξτε στην ενότητα «[Αφαίρεση](#page-55-3) της διάταξης της [οθόνης](#page-55-3)» στη σελίδα 56.
- 8 Αφαιρέστε την πλακέτα συστήματος. Ανατρέξτε στην ενότητα «[Αφαίρεση](#page-49-2) της πλακέτας [συστήματος](#page-49-2)» στη σελίδα 50.

### <span id="page-61-0"></span>**∆ιαδικασία**

- Αποδεσμεύστε το καλώδιο της θύρας του προσαρμογέα ισχύος από τους οδηγούς της διαδρομής του πάνω στη βάση του υπολογιστή.
- Αφαιρέστε τη βίδα που συγκρατεί τη θύρα του προσαρμογέα ισχύος στη βάση.
- Σηκώστε τη θύρα του προσαρμογέα ισχύος μαζί με το καλώδιό της και αφαιρέστε την από τη βάση του υπολογιστή.

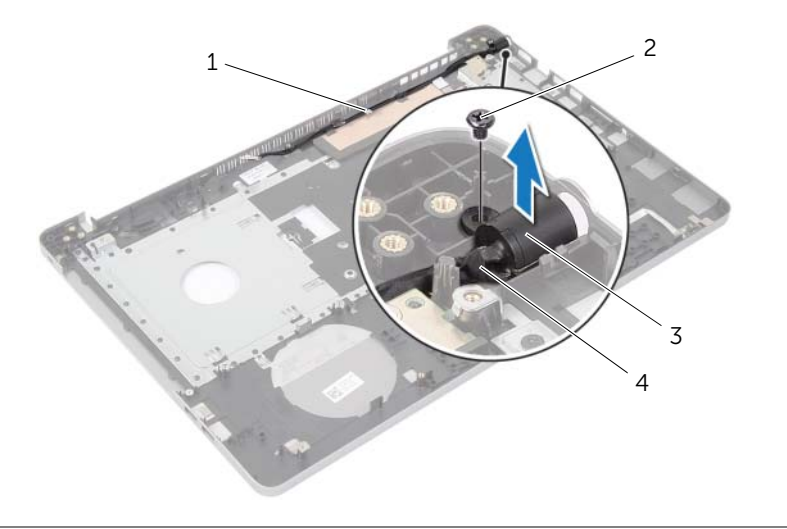

![](_page_61_Picture_182.jpeg)

## <span id="page-62-3"></span><span id="page-62-0"></span>**Επανατοποθέτηση της θύρας του προσαρμογέα ισχύος**

Æ. **ΠΡΟΕΙ∆ΟΠΟΙΗΣΗ: Προτού εκτελέσετε οποιαδήποτε εργασία στο εσωτερικό του υπολογιστή σας, διαβάστε τις πληροφορίες που παραλάβατε μαζί του και αφορούν για θέματα ασφάλειας και ακολουθήστε τα βήματα που περιγράφει η ενότητα «Πριν από την εκτέλεση εργασιών στο εσωτερικό του [υπολογιστή](#page-6-2) σας» στη [σελίδα](#page-6-2) 7. Μετά την εκτέλεση εργασιών στο εσωτερικό του υπολογιστή σας, ακολουθήστε τις οδηγίες που αναφέρει η ενότητα «[Μετά](#page-9-1) την εκτέλεση εργασιών στο εσωτερικό του [υπολογιστή](#page-9-1) σας» στη σελίδα 10. Για περισσότερες άριστες πρακτικές σε θέματα ασφάλειας, ανατρέξτε στην αρχική σελίδα του ιστοτόπου για τη συμμόρφωση προς τις κανονιστικές διατάξεις στη διεύθυνση dell.com/regulatory\_compliance.**

### <span id="page-62-1"></span>**∆ιαδικασία**

- 1 Περάστε συρτά τη θύρα του προσαρμογέα ισχύος μέσα στη θέση της.
- 2 Επανατοποθετήστε τη βίδα που συγκρατεί το σύνδεσμο του μετασχηματιστή ρεύματος στη βάση του υπολογιστή.
- 3 Περάστε το καλώδιο της θύρας του προσαρμογέα ισχύος στη διαδρομή του μέσα από τους οδηγούς της διαδρομής του πάνω στη βάση του υπολογιστή.

### <span id="page-62-2"></span>**Μετέπειτα απαιτούμενες ενέργειες**

- 1 Επανατοποθετήστε τη διάταξη της οθόνης. Ανατρέξτε στην ενότητα «[Επανατοποθέτηση](#page-58-3) της διάταξης της οθόνης» στη σελίδα 59.
- 2 Επανατοποθετήστε την πλακέτα συστήματος. Ανατρέξτε στην ενότητα «[Επανατοποθέτηση](#page-53-2) της πλακέτας συστήματος» στη σελίδα 54.
- 3 Επανατοποθετήστε τη μίνι κάρτα ασύρματης επικοινωνίας. Ανατρέξτε στην ενότητα «[Επανατοποθέτηση](#page-37-2) της κάρτας ασύρματης επικοινωνίας» στη σελίδα 38.
- 4 Επανατοποθετήστε το πληκτρολόγιο. Ανατρέξτε στην ενότητα «[Επανατοποθέτηση](#page-27-3) του [πληκτρολογίου](#page-27-3)» στη σελίδα 28.
- 5 Επανατοποθετήστε το κάλυμμα της βάσης. Ανατρέξτε στην ενότητα «[Επανατοποθέτηση](#page-31-3) του καλύμματος της βάσης» στη σελίδα 32.
- 6 Επανατοποθετήστε τη διάταξη της μονάδας οπτικού δίσκου. Ανατρέξτε στην ενότητα «[Επανατοποθέτηση](#page-20-5) της μονάδας οπτικού δίσκου» στη σελίδα 21.
- 7 Επανατοποθετήστε τη διάταξη του σκληρού δίσκου. Ανατρέξτε στην ενότητα «[Επανατοποθέτηση](#page-23-5) του σκληρού δίσκου» στη σελίδα 24.
- 8 Επανατοποθετήστε την μπαταρία. Ανατρέξτε στην ενότητα «[Επανατοποθέτηση](#page-12-2) της [μπαταρίας](#page-12-2)» στη σελίδα 13.

# <span id="page-63-0"></span>**Αφαίρεση του στηρίγματος παλάμης**

Æ. **ΠΡΟΕΙ∆ΟΠΟΙΗΣΗ: Προτού εκτελέσετε οποιαδήποτε εργασία στο εσωτερικό του υπολογιστή σας, διαβάστε τις πληροφορίες που παραλάβατε μαζί του και αφορούν για θέματα ασφάλειας και ακολουθήστε τα βήματα που περιγράφει η ενότητα «Πριν από την εκτέλεση εργασιών στο εσωτερικό του [υπολογιστή](#page-6-2) σας» στη [σελίδα](#page-6-2) 7. Μετά την εκτέλεση εργασιών στο εσωτερικό του υπολογιστή σας, ακολουθήστε τις οδηγίες που αναφέρει η ενότητα «[Μετά](#page-9-1) την εκτέλεση εργασιών στο εσωτερικό του [υπολογιστή](#page-9-1) σας» στη σελίδα 10. Για περισσότερες άριστες πρακτικές σε θέματα ασφάλειας, ανατρέξτε στην αρχική σελίδα του ιστοτόπου για τη συμμόρφωση προς τις κανονιστικές διατάξεις στη διεύθυνση dell.com/regulatory\_compliance.**

### <span id="page-63-1"></span>**Προαπαιτούμενες ενέργειες**

- 1 Αφαιρέστε την μπαταρία. Ανατρέξτε στην ενότητα «Αφαίρεση της [μπαταρίας](#page-10-2)» στη [σελίδα](#page-10-2) 11.
- 2 Αφαιρέστε τις μονάδες μνήμης. Ανατρέξτε στην ενότητα «[Αφαίρεση](#page-13-3) της μονάδας (των [μονάδων](#page-13-3)) μνήμης» στη σελίδα 14
- 3 Ακολουθήστε τις οδηγίες από το [βήμα](#page-17-2) 1 έως το [βήμα](#page-18-0) 3 στην ενότητα «[Αφαίρεση](#page-17-3) της [μονάδας](#page-17-3) οπτικού δίσκου» στη σελίδα 18.
- 4 Ακολουθήστε τις οδηγίες από το [βήμα](#page-21-3) 1 έως το [βήμα](#page-21-4) 3 στην ενότητα «[Αφαίρεση](#page-21-5) του [σκληρού](#page-21-5) δίσκου» στη σελίδα 22.
- 5 Αφαιρέστε το πληκτρολόγιο. Ανατρέξτε στην ενότητα «Αφαίρεση του [πληκτρολογίου](#page-24-3)» στη [σελίδα](#page-24-3) 25.
- 6 Αφαιρέστε το κάλυμμα της βάσης. Ανατρέξτε στην ενότητα «Αφαίρεση του [καλύμματος](#page-28-2) της βάσης» στη [σελίδα](#page-28-2) 29
- 7 Αφαιρέστε την κάρτα ασύρματης επικοινωνίας. Ανατρέξτε στην ενότητα «[Αφαίρεση](#page-35-3) της κάρτας ασύρματης [επικοινωνίας](#page-35-3)» στη σελίδα 36.
- 8 Αφαιρέστε την πλακέτα USB. Ανατρέξτε στην ενότητα «[Αφαίρεση](#page-43-3) της πλακέτας USB» στη [σελίδα](#page-43-3) 44.
- 9 Αφαιρέστε τη διάταξη ψύξης. Ανατρέξτε στην ενότητα «[Αφαίρεση](#page-39-3) της διάταξης ψύξης» στη [σελίδα](#page-39-3) 40.
- 10 Αφαιρέστε τα ηχεία. Ανατρέξτε στην ενότητα «[Αφαίρεση](#page-46-3) των ηχείων» στη σελίδα 47.
- 11 Αφαιρέστε τη διάταξη της οθόνης. Ανατρέξτε στην ενότητα «[Αφαίρεση](#page-55-3) της διάταξης της [οθόνης](#page-55-3)» στη σελίδα 56.
- 12 Αφαιρέστε την πλακέτα συστήματος. Ανατρέξτε στην ενότητα «[Αφαίρεση](#page-49-2) της πλακέτας [συστήματος](#page-49-2)» στη σελίδα 50.
- 13 Αφαιρέστε τη θύρα του προσαρμογέα ισχύος Ανατρέξτε στην ενότητα «[Αφαίρεση](#page-60-2) της θύρας του [προσαρμογέα](#page-60-2) ισχύος» στη σελίδα 61.

### <span id="page-64-0"></span>**∆ιαδικασία**

- Σημειώστε τη διαδρομή του καλωδίου του σκληρού δίσκου και αφαιρέστε το από τους οδηγούς της διαδρομής του πάνω στο στήριγμα παλάμης.
- Ξεκολλήστε το καλώδιο της πλακέτας USB από το στήριγμα παλάμης.

![](_page_64_Picture_3.jpeg)

![](_page_64_Picture_135.jpeg)

![](_page_64_Picture_5.jpeg)

στήριγμα παλάμης

# <span id="page-65-0"></span>**Επανατοποθέτηση του στηρίγματος παλάμης**

Æ. **ΠΡΟΕΙ∆ΟΠΟΙΗΣΗ: Προτού εκτελέσετε οποιαδήποτε εργασία στο εσωτερικό του υπολογιστή σας, διαβάστε τις πληροφορίες που παραλάβατε μαζί του και αφορούν για θέματα ασφάλειας και ακολουθήστε τα βήματα που περιγράφει η ενότητα «Πριν από την εκτέλεση εργασιών στο εσωτερικό του [υπολογιστή](#page-6-2) σας» στη [σελίδα](#page-6-2) 7. Μετά την εκτέλεση εργασιών στο εσωτερικό του υπολογιστή σας, ακολουθήστε τις οδηγίες που αναφέρει η ενότητα «Μετά την [εκτέλεση](#page-9-1) εργασιών στο εσωτερικό του [υπολογιστή](#page-9-1) σας» στη σελίδα 10. Για περισσότερες άριστες πρακτικές σε θέματα ασφάλειας, ανατρέξτε στην αρχική σελίδα του ιστοτόπου για τη συμμόρφωση προς τις κανονιστικές διατάξεις στη διεύθυνση dell.com/regulatory\_compliance.**

### <span id="page-65-1"></span>**∆ιαδικασία**

- 1 Περάστε το καλώδιο του σκληρού δίσκου στη διαδρομή του μέσα από τους οδηγούς της διαδρομής του πάνω στη διάταξη του στηρίγματος παλάμης.
- 2 Περάστε συρτά το καλώδιο της πλακέτας USB μέσα στο μάνταλο του συνδέσμου και πιέστε προς τα κάτω το μάνταλο για να συνδέσετε το καλώδιο της πλακέτας USB στη διάταξη του στηρίγματος παλάμης.

### <span id="page-65-2"></span>**Μετέπειτα απαιτούμενες ενέργειες**

- 1 Επανατοποθετήστε τη θύρα του προσαρμογέα ισχύος. Ανατρέξτε στην ενότητα «[Επανατοποθέτηση](#page-62-3) της θύρας του προσαρμογέα ισχύος» στη σελίδα 63.
- 2 Επανατοποθετήστε την πλακέτα συστήματος. Ανατρέξτε στην ενότητα «[Επανατοποθέτηση](#page-53-2) της πλακέτας συστήματος» στη σελίδα 54.
- 3 Επανατοποθετήστε τη διάταξη της οθόνης. Ανατρέξτε στην ενότητα «[Επανατοποθέτηση](#page-58-3) της διάταξης της οθόνης» στη σελίδα 59.
- 4 Επανατοποθετήστε τα ηχεία. Ανατρέξτε στην ενότητα «[Επανατοποθέτηση](#page-48-3) των [ηχείων](#page-48-3)» στη σελίδα 49
- 5 Επανατοποθετήστε τη διάταξη της οθόνης. Ανατρέξτε στην ενότητα «[Επανατοποθέτηση](#page-42-3) της διάταξης ψύξης» στη σελίδα 43.
- 6 Επανατοποθετήστε την πλακέτα USB. Ανατρέξτε στην ενότητα «[Επανατοποθέτηση](#page-45-3) της [πλακέτας](#page-45-3) USB» στη σελίδα 46
- 7 Επανατοποθετήστε τη διάταξη της μίνι κάρτας ασύρματης επικοινωνίας. Ανατρέξτε στην ενότητα «[Επανατοποθέτηση](#page-37-2) της κάρτας ασύρματης επικοινωνίας» στη [σελίδα](#page-37-2) 38.
- 8 Επανατοποθετήστε το κάλυμμα της βάσης. Ανατρέξτε στην ενότητα «[Επανατοποθέτηση](#page-31-3) του καλύμματος της βάσης» στη σελίδα 32.
- 9 Επανατοποθετήστε το πληκτρολόγιο. Ανατρέξτε στην ενότητα «[Επανατοποθέτηση](#page-27-3) του [πληκτρολογίου](#page-27-3)» στη σελίδα 28.
- 10 Ακολουθήστε τις οδηγίες από το [βήμα](#page-23-3) 3 έως το [βήμα](#page-23-4) 5 στην ενότητα «[Επανατοποθέτηση](#page-23-5) του σκληρού δίσκου» στη σελίδα 24.
- 11 Ακολουθήστε τις οδηγίες από το [βήμα](#page-20-3) 4 έως το [βήμα](#page-20-4) 6 στην ενότητα «[Επανατοποθέτηση](#page-20-5) της μονάδας οπτικού δίσκου» στη σελίδα 21.
- 12 Επανατοποθετήστε τις μονάδες μνήμης. Ανατρέξτε στην ενότητα «[Επανατοποθέτηση](#page-15-2) της μονάδας (των [μονάδων](#page-15-2)) μνήμης» στη σελίδα 16.
- 13 Επανατοποθετήστε την μπαταρία. Ανατρέξτε στην ενότητα «[Επανατοποθέτηση](#page-12-2) της [μπαταρίας](#page-12-2)» στη σελίδα 13.

<span id="page-67-0"></span>Όταν υπάρχει διαθέσιμη ενημερωμένη έκδοση ή όταν αντικαταστήσετε την πλακέτα συστήματος, μπορεί να χρειαστεί να αναβαθμίσετε το BIOS. Για την αναβάθμιση του BIOS:

- 1 Θέστε τον υπολογιστή σε λειτουργία.
- 2 Μεταβείτε στον ιστότοπο **dell.com/support.**
- 3 Αν έχετε την ετικέτα εξυπηρέτησης του υπολογιστή σας, πληκτρολογήστε την και κάντε κλικ στην επιλογή **Submit** (Υποβολή).

Αν δεν την έχετε, κάντε κλικ στην επιλογή **Detect Service Tag** (Ανίχνευση ετικέτας εξυπηρέτησης) για να ενεργοποιηθεί η δυνατότητα αυτόματης ανίχνευσης της ετικέτας εξυπηρέτησης του υπολογιστή σας.

![](_page_67_Picture_6.jpeg)

**ΣΗΜΕΙΩΣΗ:** Αν δεν μπορεί να γίνει αυτόματη ανίχνευση της ετικέτας εξυπηρέτησης, επιλέξτε το προϊόν σας κάτω από τις κατηγορίες προϊόντων.

- 4 Κάντε κλικ **Drivers and Downloads** (Οδηγοί και λήψεις).
- 5 Στην αναπτυσσόμενη επιλογή **Operating System** (Λειτουργικό σύστημα), επιλέξτε το λειτουργικό σύστημα που είναι εγκατεστημένο στον υπολογιστή σας.
- 6 Κάντε κλικ στην επιλογή **BIOS**.
- 7 Κάντε κλικ στην επιλογή **Download File** (Λήψη αρχείου) για λήψη της πιο πρόσφατα ενημερωμένης έκδοσης του BIOS για τον υπολογιστή σας.
- 8 Στην επόμενη σελίδα, επιλέξτε **Single-file download** (Λήψη ενός μόνο αρχείου) και κάντε κλικ στην επιλογή Continue (Συνέχεια).
- 9 Αποθηκεύστε το αρχείο και, μόλις ολοκληρωθεί η λήψη, πλοηγηθείτε στον φάκελο όπου αποθηκεύσατε το αρχείο της ενημερωμένης έκδοσης του BIOS.
- 10 Κάντε διπλό κλικ στο εικονίδιο του αρχείου της ενημερωμένης έκδοσης του BIOS και ακολουθήστε τις οδηγίες που παρουσιάζονται στην οθόνη.

# <span id="page-68-0"></span>**Λήψη βοήθειας και επικοινωνία με την Dell**

### <span id="page-68-1"></span>**Πόροι αυτοβοήθειας**

Μπορείτε να βρείτε πληροφορίες και βοήθεια για τα προϊόντα και τις υπηρεσίες της Dell χρησιμοποιώντας τους εξής διαδικτυακούς πόρους αυτοβοήθειας:

![](_page_68_Picture_380.jpeg)

### <span id="page-69-0"></span>**Επικοινωνία με την Dell**

Για να επικοινωνήσετε με την Dell σχετικά με θέματα που αφορούν τα τμήματα πωλήσεων, τεχνικής υποστήριξης ή εξυπηρέτησης πελατών, ανατρέξτε στην ιστοσελίδα: **dell.com/contactdell**.

![](_page_69_Picture_2.jpeg)

**ΣΗΜΕΙΩΣΗ:** Η διαθεσιμότητα ποικίλλει ανά χώρα και προϊόν και ορισμένες υπηρεσίες μπορεί να μην είναι διαθέσιμες στη χώρα σας.

![](_page_69_Picture_4.jpeg)

**ΣΗΜΕΙΩΣΗ:** Αν δεν έχετε ενεργή σύνδεση στο Ίντερνετ, μπορείτε να βρείτε τα στοιχεία επικοινωνίας στο τιμολόγιο αγοράς, στο δελτίο αποστολής, στον λογαριασμό σας ή στον κατάλογο προϊόντων της Dell.